## **ANEXO III: ANÁLISIS DE REQUISITOS**

## *Habitr - Aplicación para fomentar los hábitos saludables.*

Trabajo de Fin de Grado

**Ingeniería Informática**

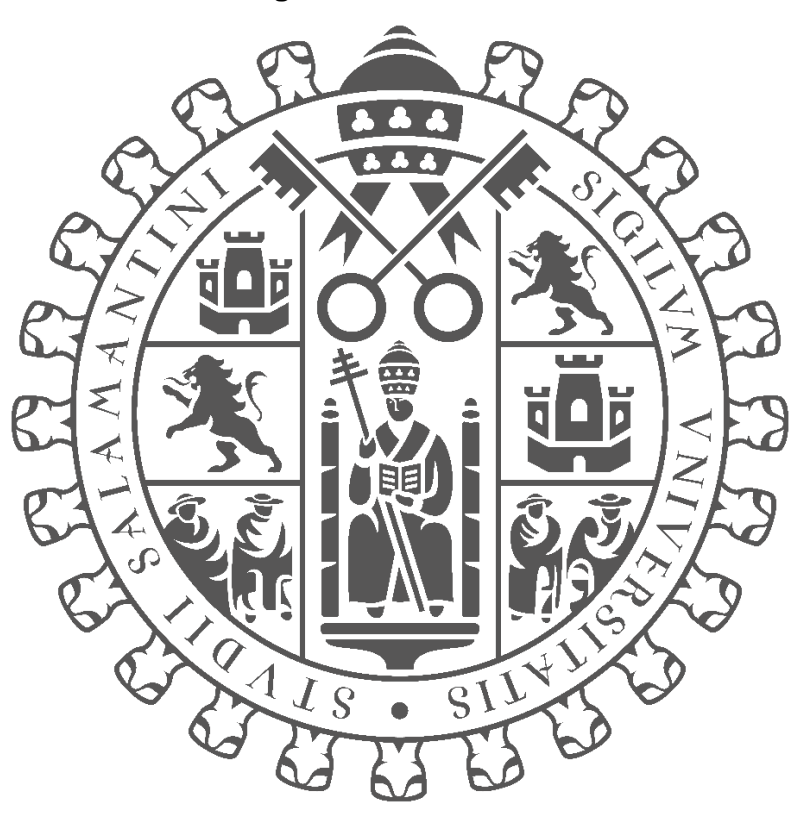

# **VNIVERSIDAD D SALAMANCA**

#### **Junio 2023**

**Autor:**

*Jorge Cruz García*

#### **Tutores:**

*André Filipe Sales Mendes Gabriel Villarubia González*

## **ÍNDICE**

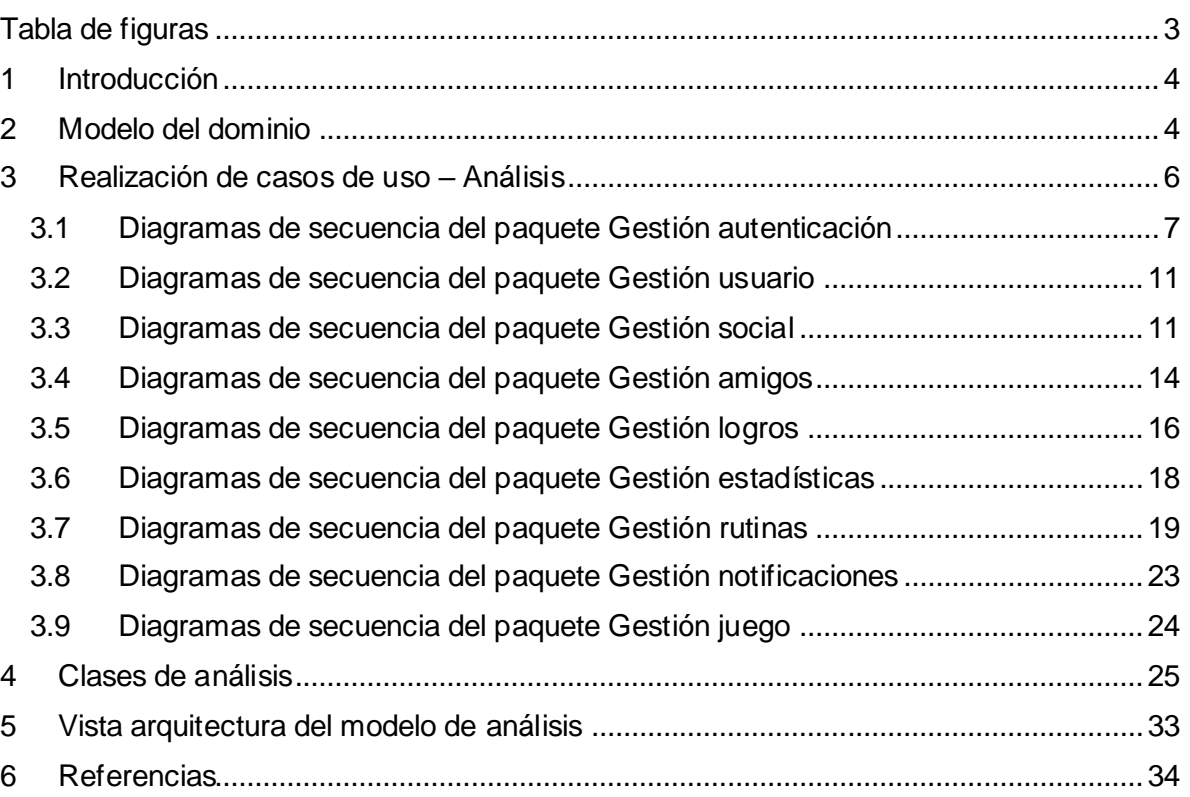

## <span id="page-2-0"></span>**TABLA DE FIGURAS**

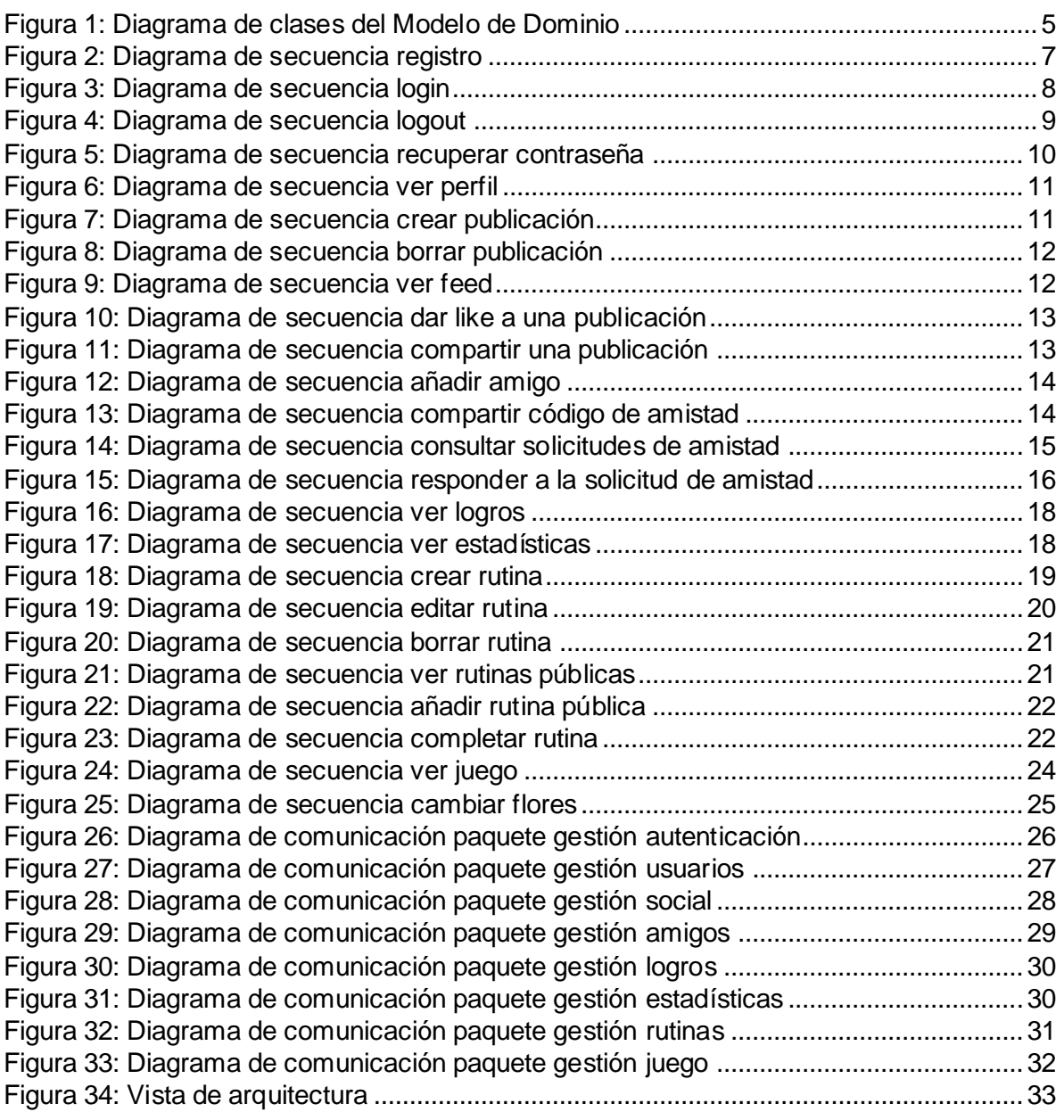

## <span id="page-3-0"></span>**1 INTRODUCCIÓN**

En el *Anexo II – Especificación de requisitos* se recogieron los requisitos y funcionalidad que debe cumplir la aplicación. Este anexo recogerá la documentación de la etapa de análisis del sistema, en la cual se detallará a fondo los requisitos.

El anexo tiene la siguiente estructura:

- **Modelo del dominio:** Se determinan los objetos que la aplicación deberá de gestionar y almacenar.
- **Realización de casos de uso:** Se detallarán los casos de uso definidos en el Anexo II, explicando la realización de los casos de uso con diagramas de secuencia.
- **Clases de análisis:** Se muestran las clases de análisis recogidas en el apartado de realización de casos de uso.
- **Vista de arquitectura del modelo de análisis:** Recoge la vista inicial de la arquitectura que se ha obtenido en la fase de análisis.

## <span id="page-3-1"></span>**2 MODELO DEL DOMINIO**

El modelo del dominio **recoge los datos que serán almacenados y gestionados en la base de datos del sistema.** Para ello, primero se determinarán las entidades del modelo del negocio que tendrán que ser almacenadas y gestionadas, junto a sus atributos y relaciones.

Para representar el modelo del dominio, se ha utilizado el diagrama de clases que podemos ver a continuación.

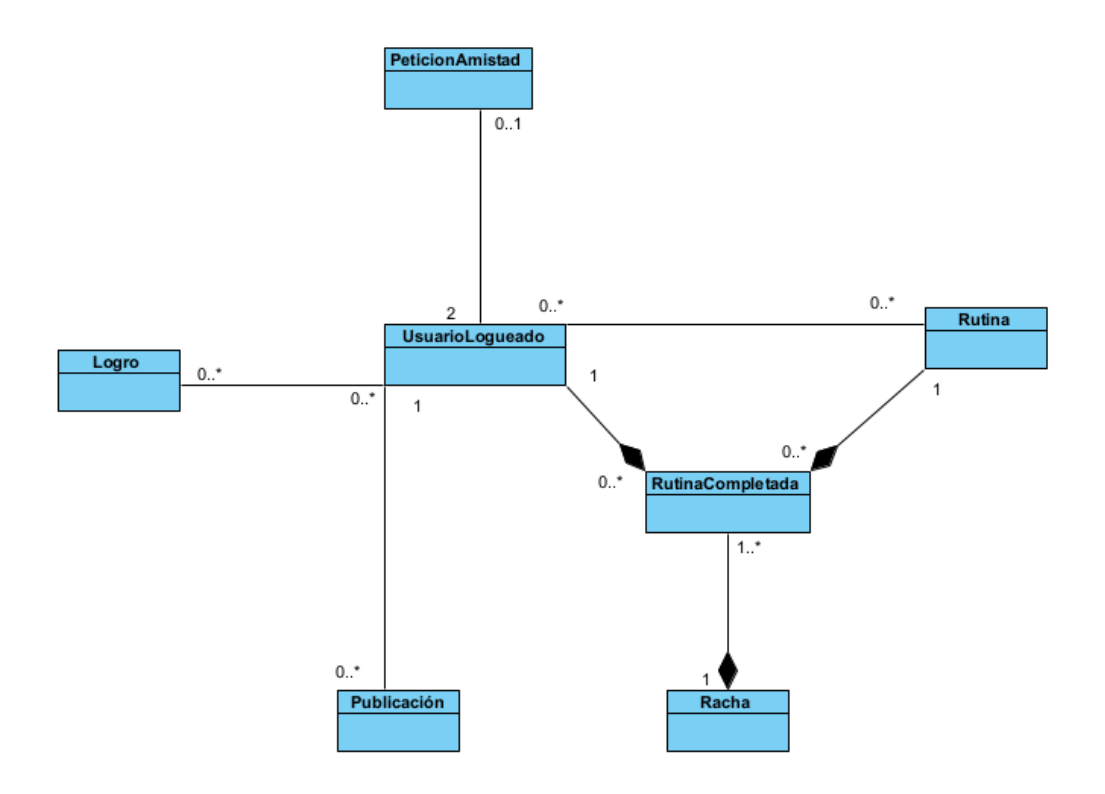

#### <span id="page-4-0"></span>*Figura 1: Diagrama de clases del Modelo de Dominio*

En el diagrama de la *Figura 1* podemos ver las siguientes clases:

- **UsuarioLogueado**: Representa al usuario logueado, que puede hacer ya uso de la aplicación.
- **Rutina**: Representa el objeto que define los atributos básicos de una rutina; nombre, icono, su creador, si es pública o no… En la relación con UsuarioLogueado se establecen los detalles personalizables para el usuario (los datos sobre cuando recibir notificaciones)
- **RutinaCompletada:** Representa el evento de que un usuario haya completado una rutina en específico.
- **Racha:** Representa una serie de rutinas completadas que ha realizado el usuario continuamente durante varios días.
- **Logro:** Representa cualquiera de los logros que puede desbloquear un usuario.
- **Publicación:** Representa cualquier mensaje que haya publicado un usuario en la faceta social de la aplicación.

• **PeticiónAmistad**: Representa una solicitud de amistad. Siempre involucrarán a dos usuarios, y cada usuario sólo puede tener una solicitud pendiente con cualquier otro.

## <span id="page-5-0"></span>**3 REALIZACIÓN DE CASOS DE USO – ANÁLISIS**

En esta sección **se muestra el proceso y mensajes que se comparten entre objetos durante la realización de los casos de uso de los paquetes que definimos en el anexo anterior**. Se incluyen por tanto los casos de uso de los paquetes *Gestión autenticación, Gestión usuario, Gestión juego, Gestión social, Gestión amigos, Gestión rutinas y Gestión logros*.

#### <span id="page-6-0"></span>**3.1 DIAGRAMAS DE SECUENCIA DEL PAQUETE GESTIÓN AUTENTICACIÓN** Caso de uso **Registro:**

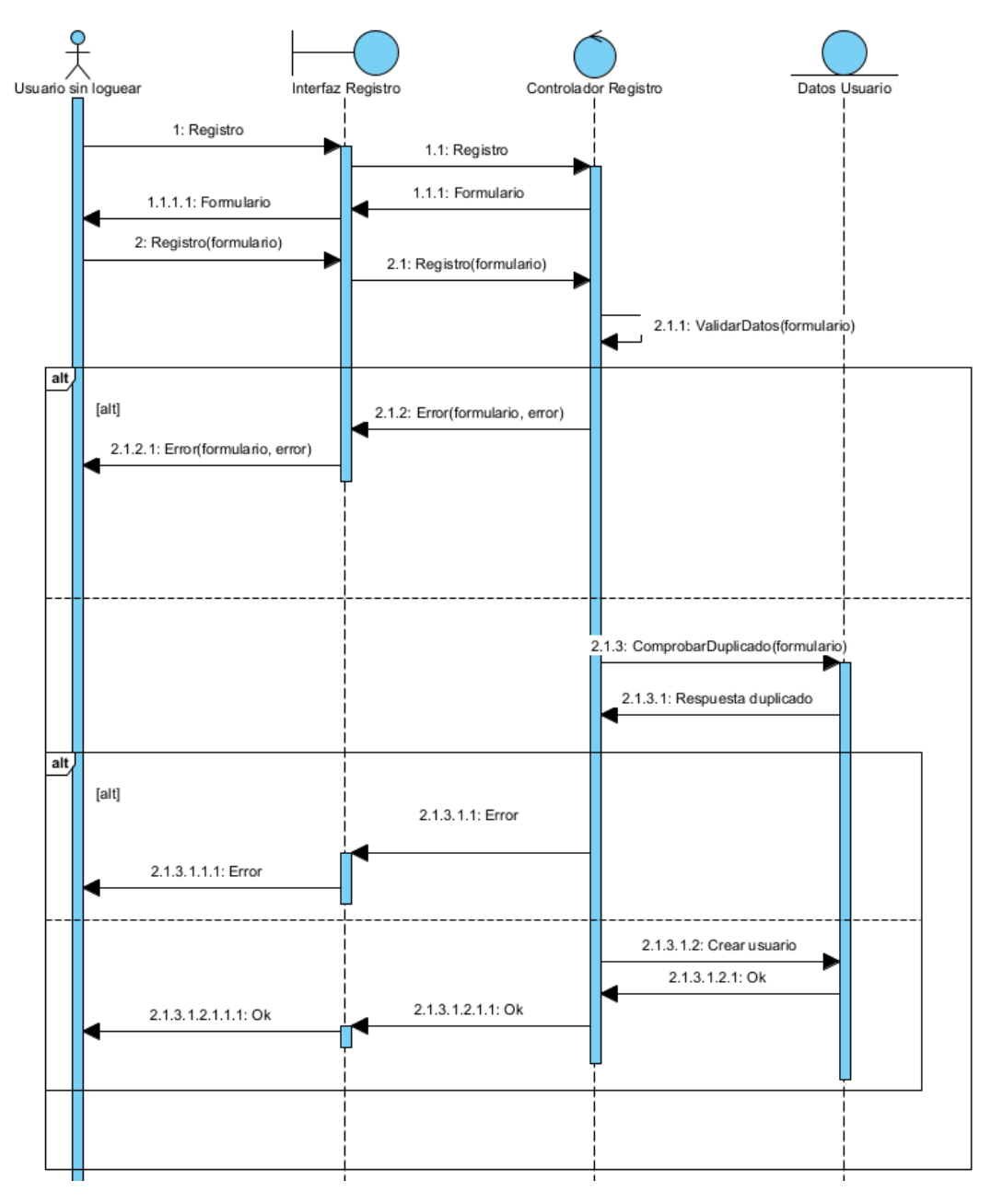

<span id="page-6-1"></span>*Figura 2: Diagrama de secuencia registro*

#### Caso de uso **Login:**

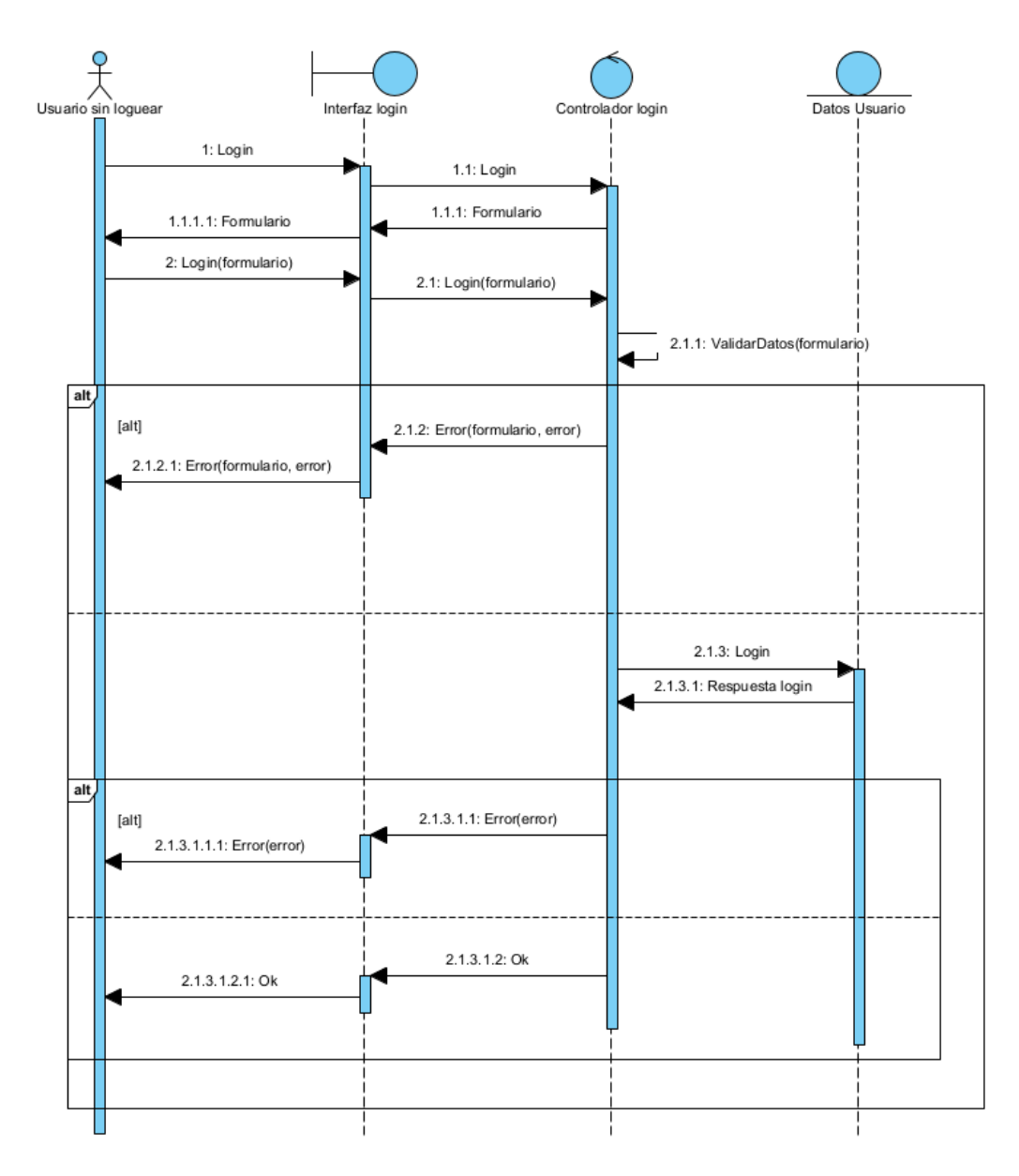

<span id="page-7-0"></span>*Figura 3: Diagrama de secuencia login*

#### Caso de uso **Logout:**

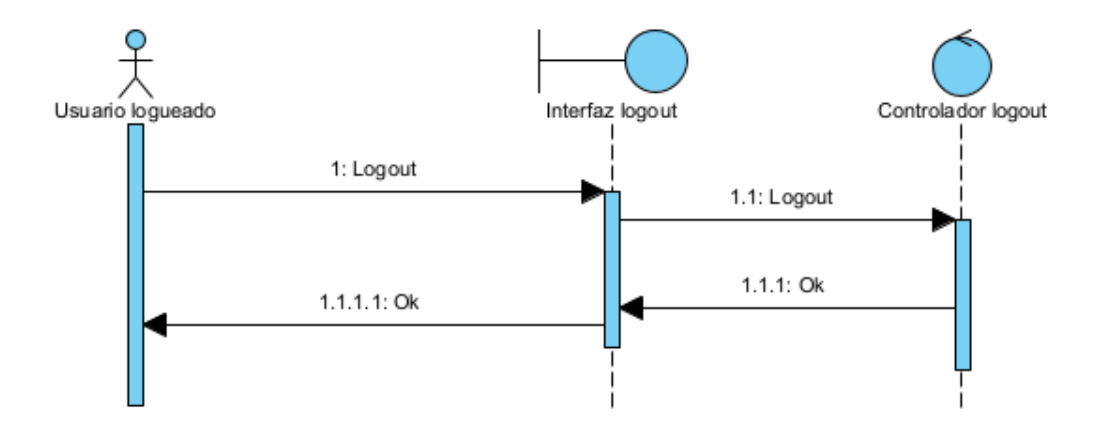

<span id="page-8-0"></span>*Figura 4: Diagrama de secuencia logout*

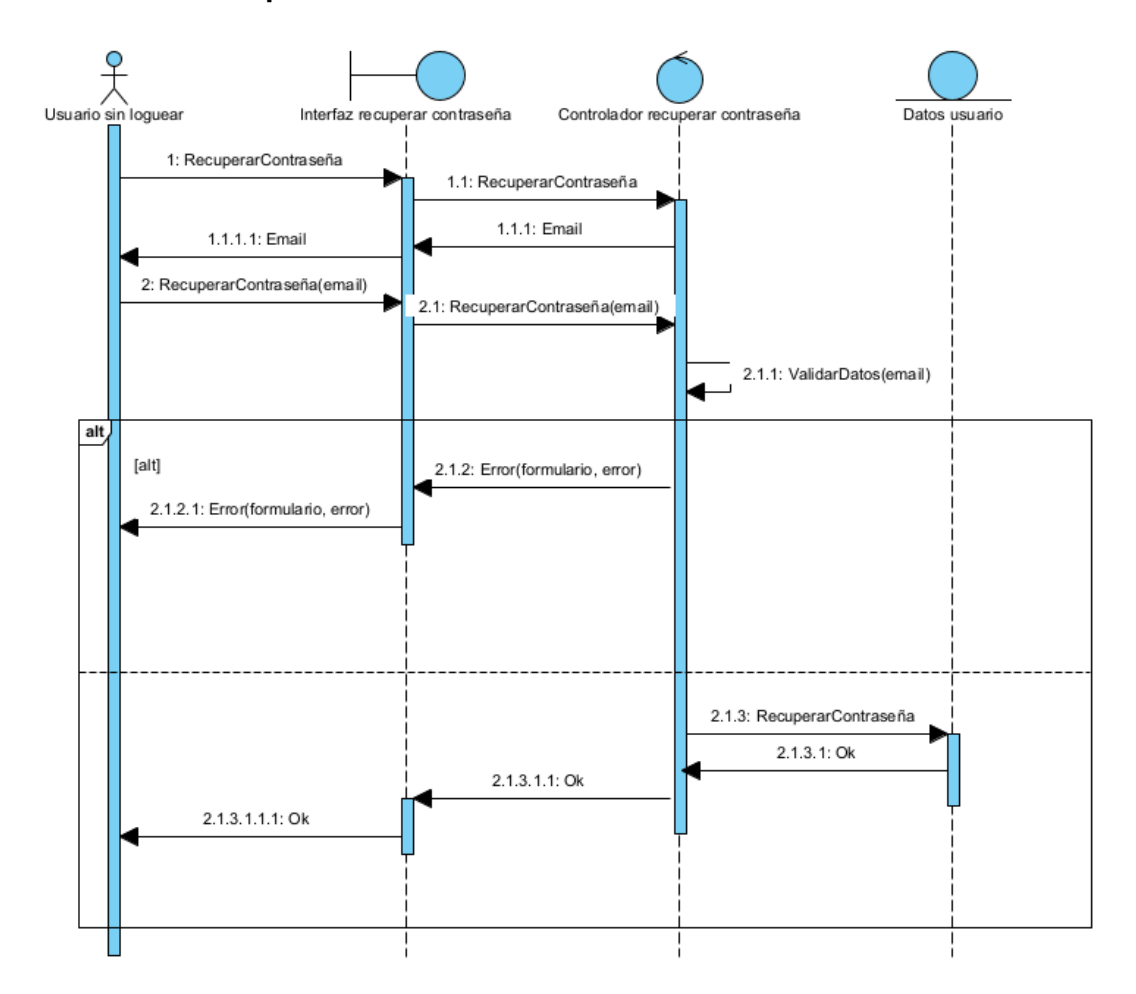

Caso de uso **Recuperar contraseña:**

<span id="page-9-0"></span>*Figura 5: Diagrama de secuencia recuperar contraseña*

#### <span id="page-10-0"></span>**3.2 DIAGRAMAS DE SECUENCIA DEL PAQUETE GESTIÓN USUARIO** Caso de uso **Ver perfil:**

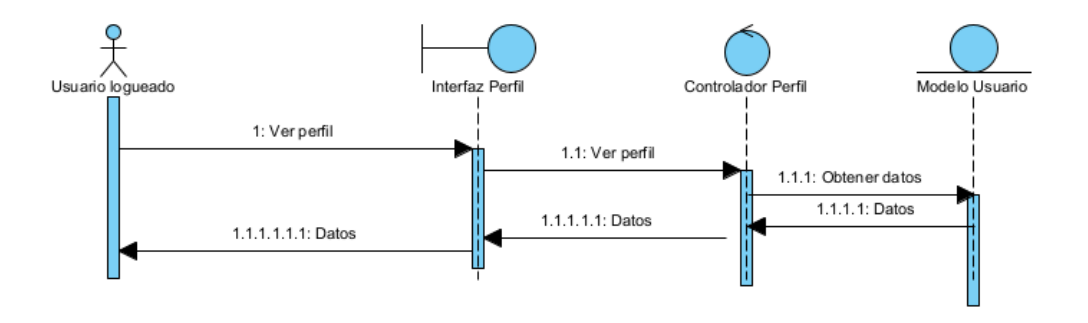

<span id="page-10-2"></span>*Figura 6: Diagrama de secuencia ver perfil*

#### <span id="page-10-1"></span>**3.3 DIAGRAMAS DE SECUENCIA DEL PAQUETE GESTIÓN SOCIAL** Caso de uso **Crear publicación:**

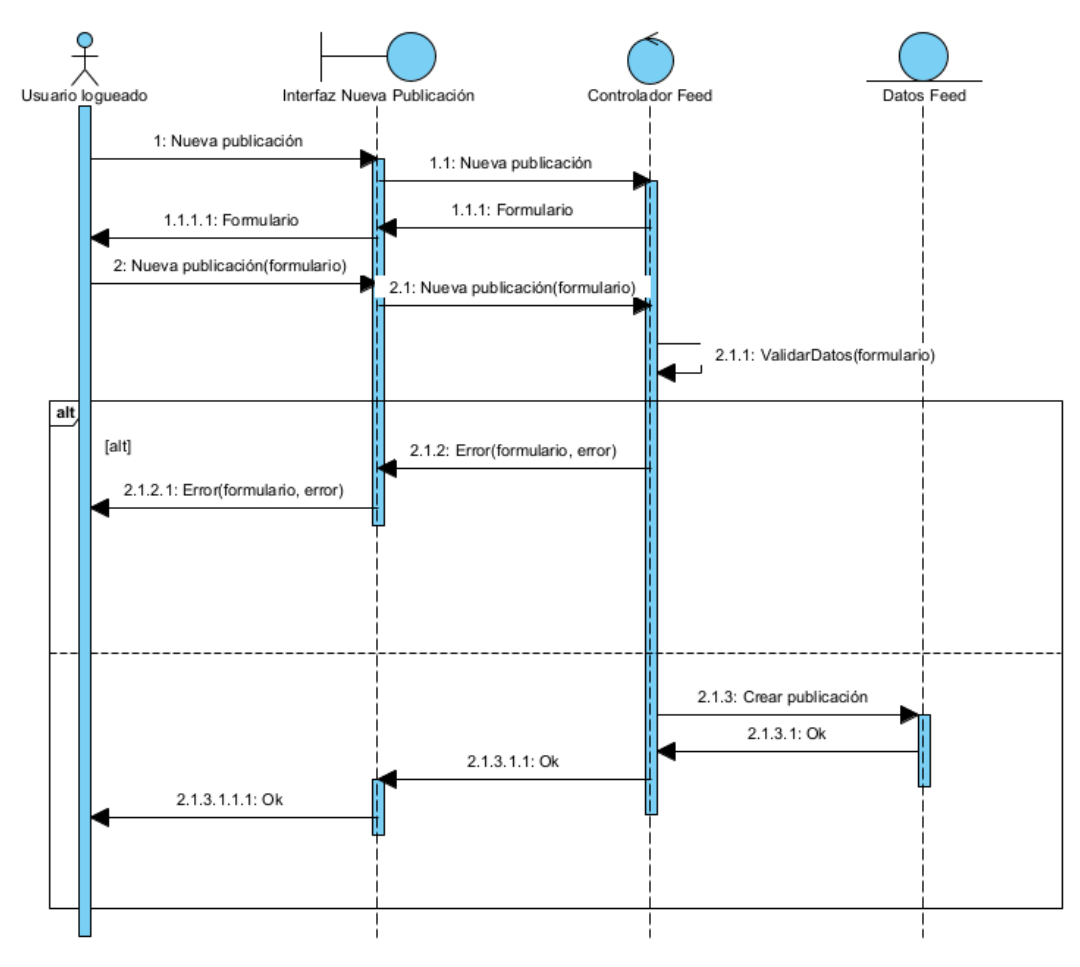

<span id="page-10-3"></span>*Figura 7: Diagrama de secuencia crear publicación*

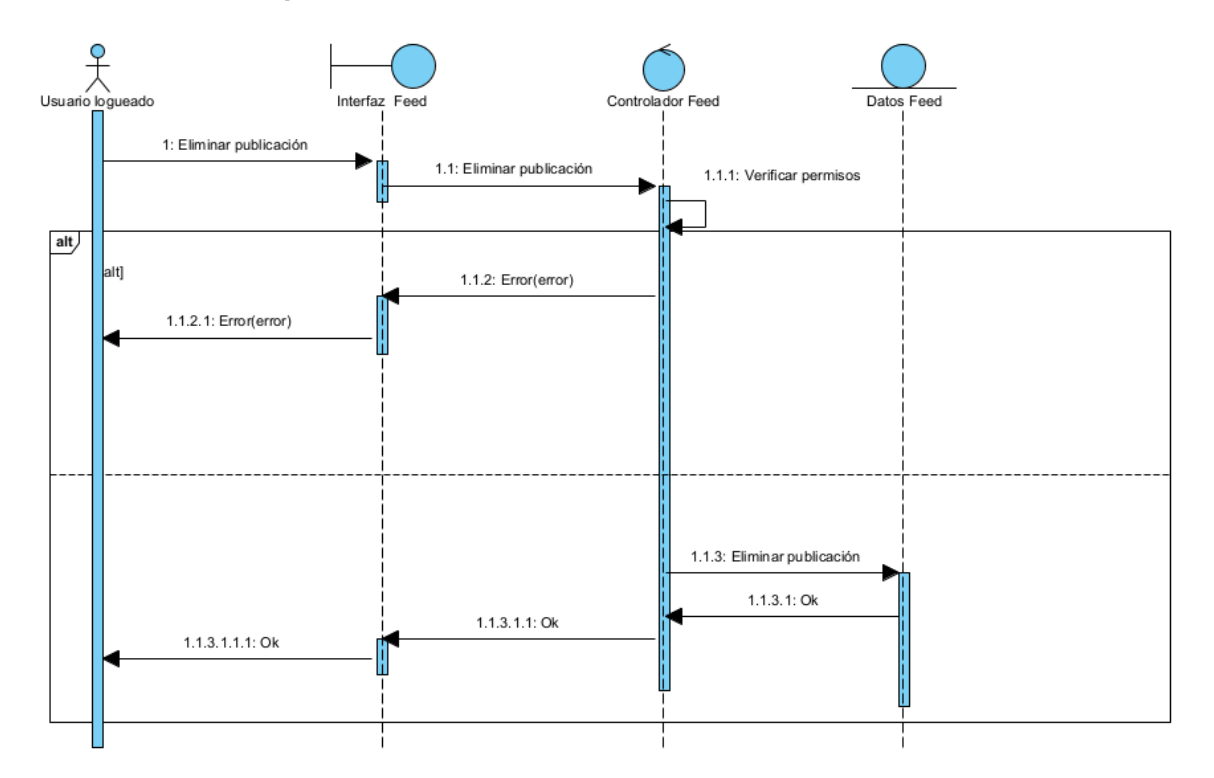

Caso de uso **Borrar publicación:**

<span id="page-11-0"></span>*Figura 8: Diagrama de secuencia borrar publicación*

#### Caso de uso **Ver feed:**

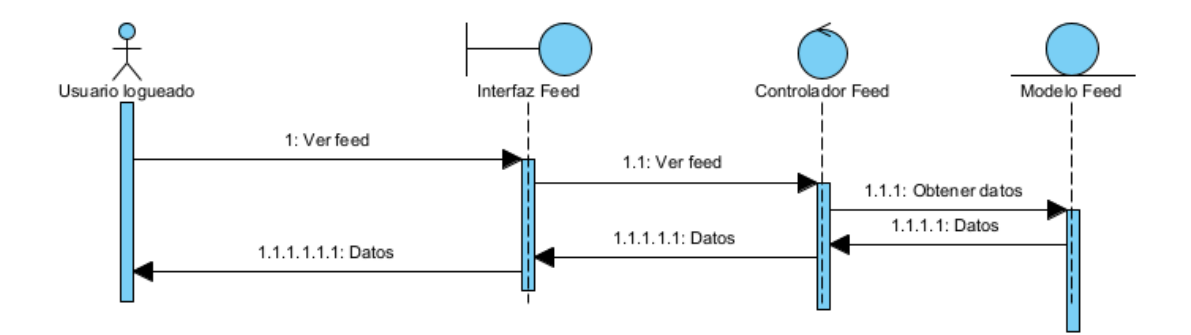

<span id="page-11-1"></span>*Figura 9: Diagrama de secuencia ver feed*

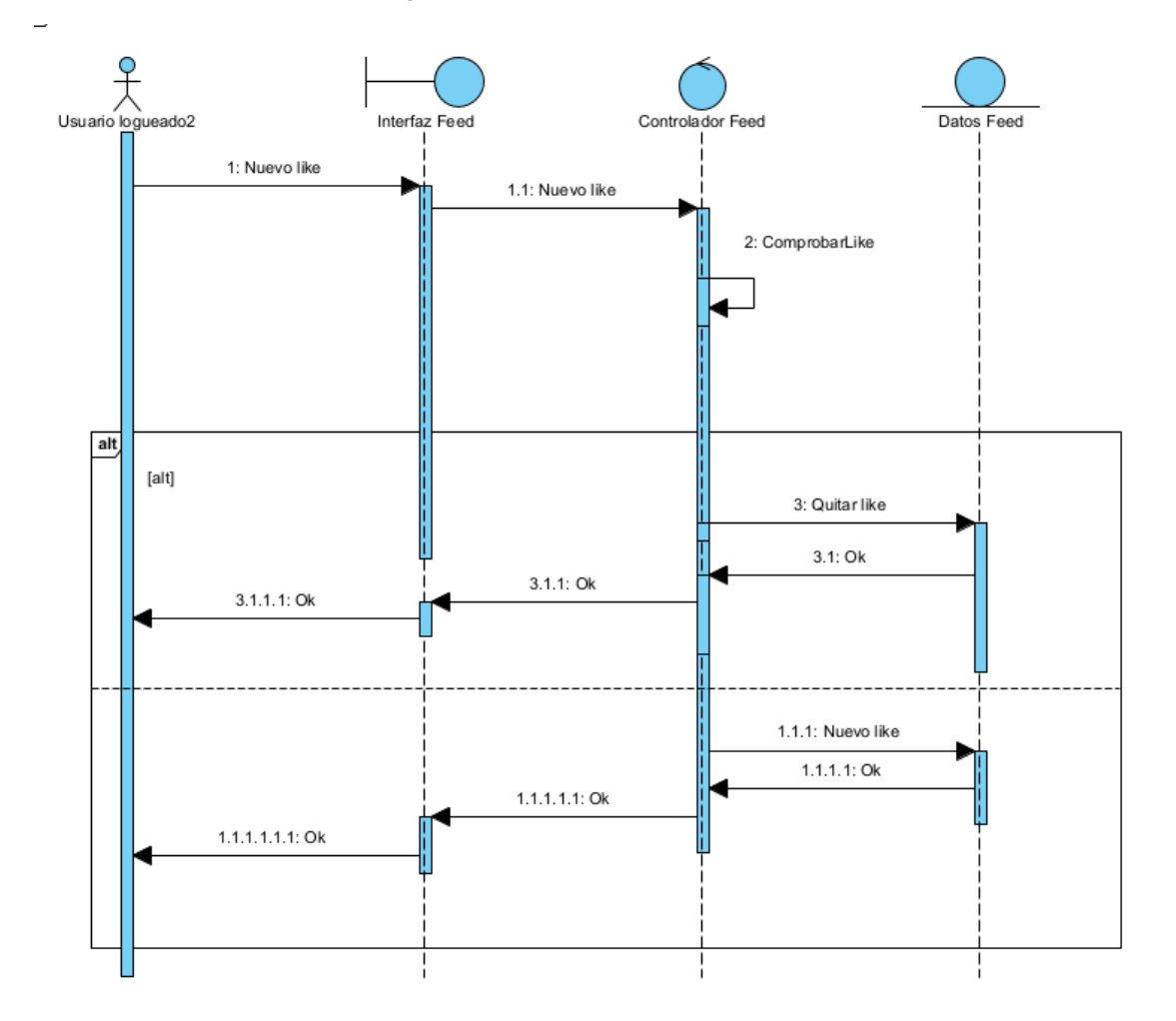

Caso de uso **Dar like a una publicación:**

<span id="page-12-0"></span>*Figura 10: Diagrama de secuencia dar like a una publicación*

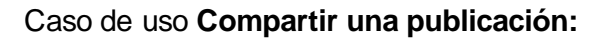

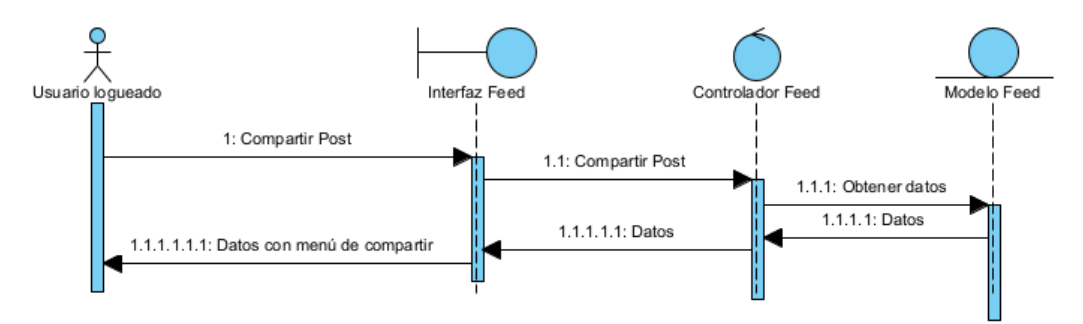

<span id="page-12-1"></span>*Figura 11: Diagrama de secuencia compartir una publicación*

#### <span id="page-13-0"></span>**3.4 DIAGRAMAS DE SECUENCIA DEL PAQUETE GESTIÓN AMIGOS** Caso de uso **Añadir amigo:**

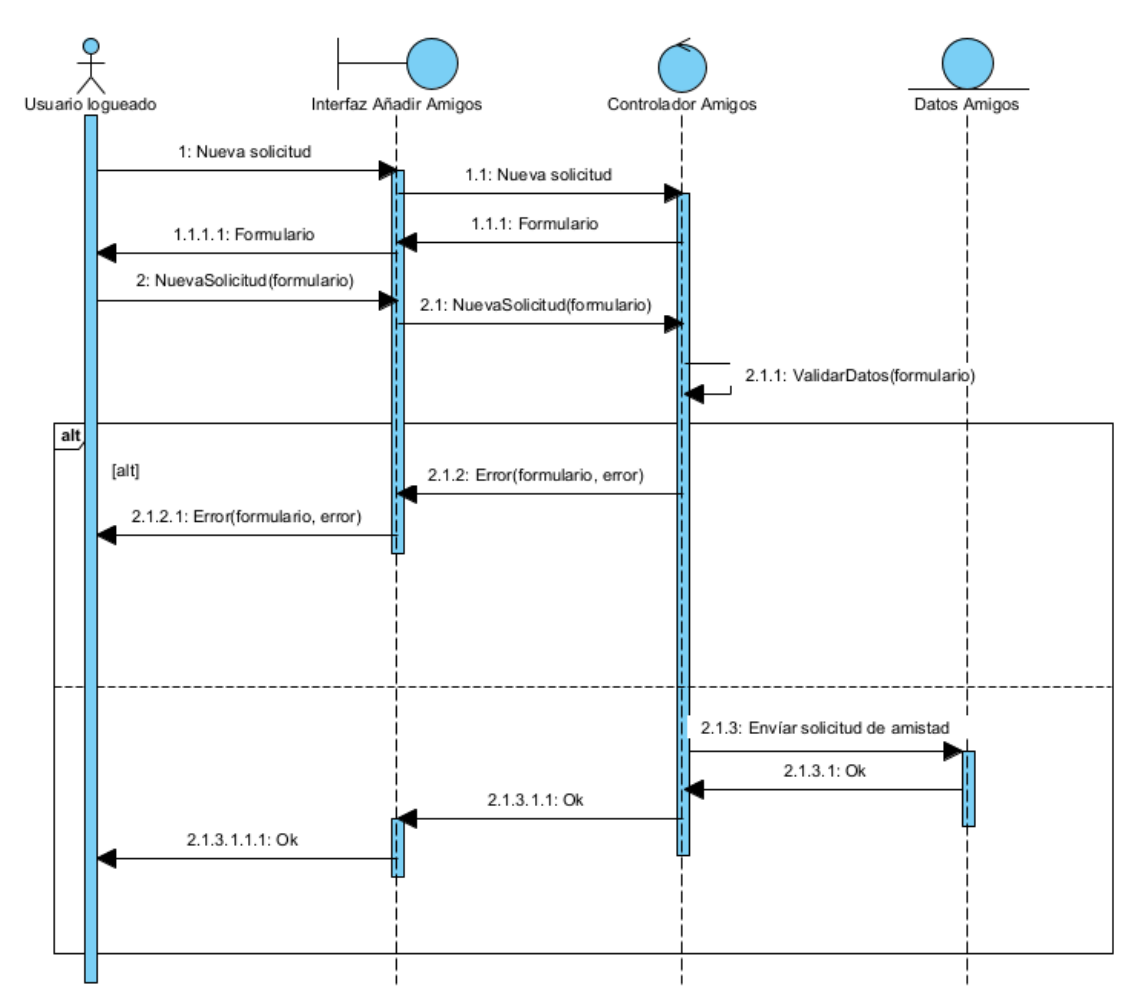

<span id="page-13-1"></span>*Figura 12: Diagrama de secuencia añadir amigo*

#### Caso de uso **Compartir código de amigo:**

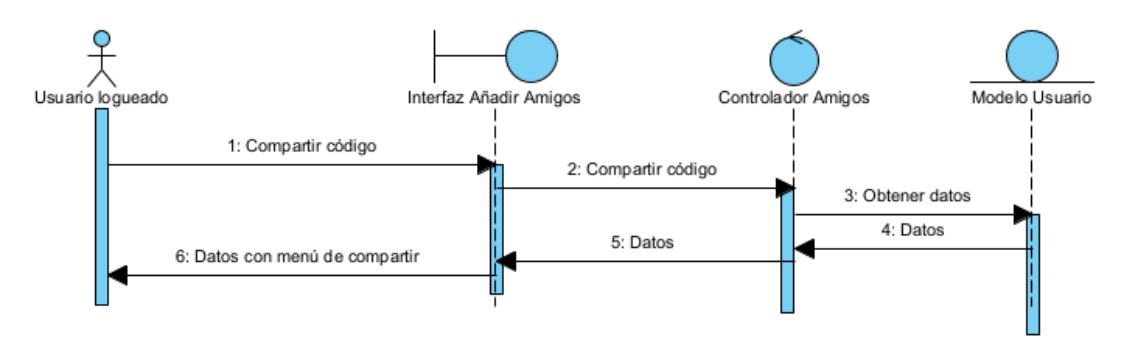

<span id="page-13-2"></span>*Figura 13: Diagrama de secuencia compartir código de amistad*

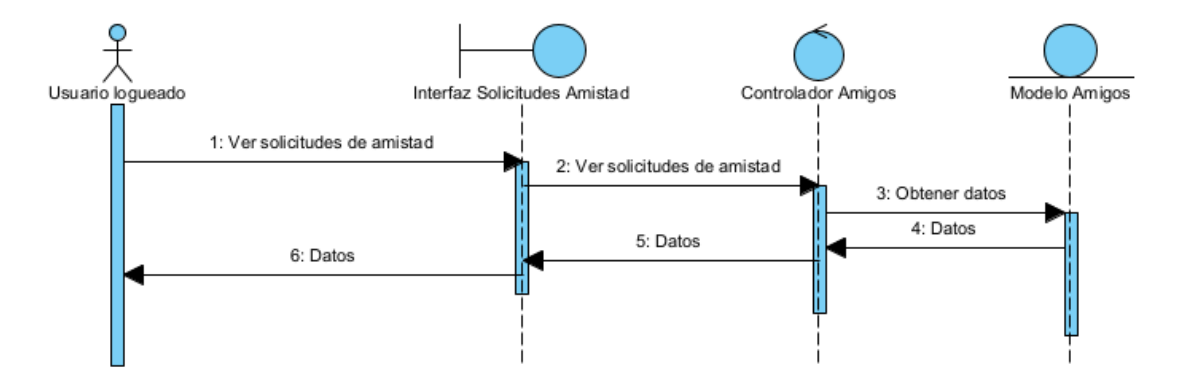

#### Caso de uso **Consultar solicitudes de amistad:**

<span id="page-14-0"></span>*Figura 14: Diagrama de secuencia consultar solicitudes de amistad*

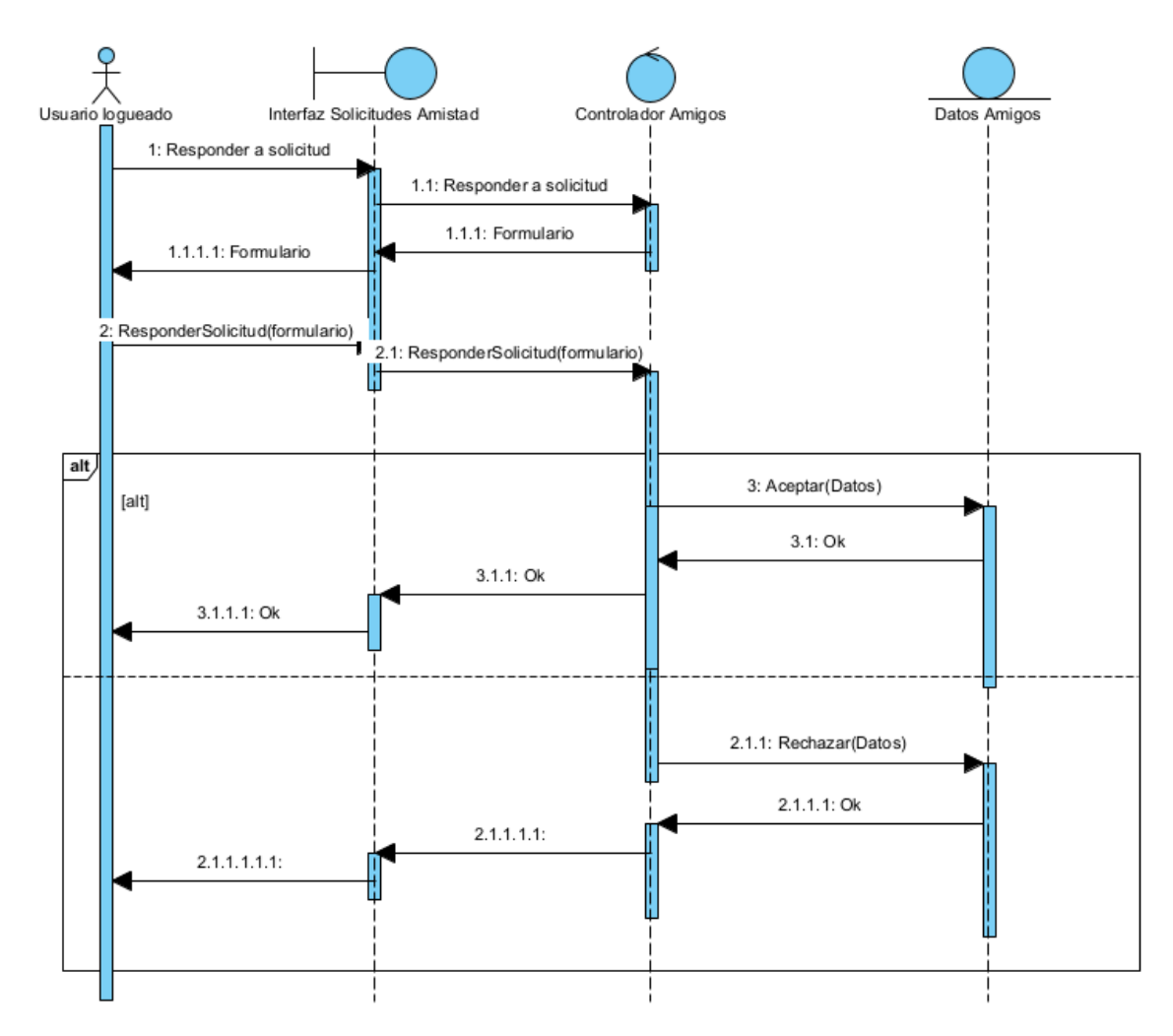

Caso de uso **Responder a la solicitud de amistad:**

<span id="page-15-1"></span>*Figura 15: Diagrama de secuencia responder a la solicitud de amistad*

#### <span id="page-15-0"></span>**3.5 DIAGRAMAS DE SECUENCIA DEL PAQUETE GESTIÓN LOGROS** Caso de uso **Desbloquear logro:**

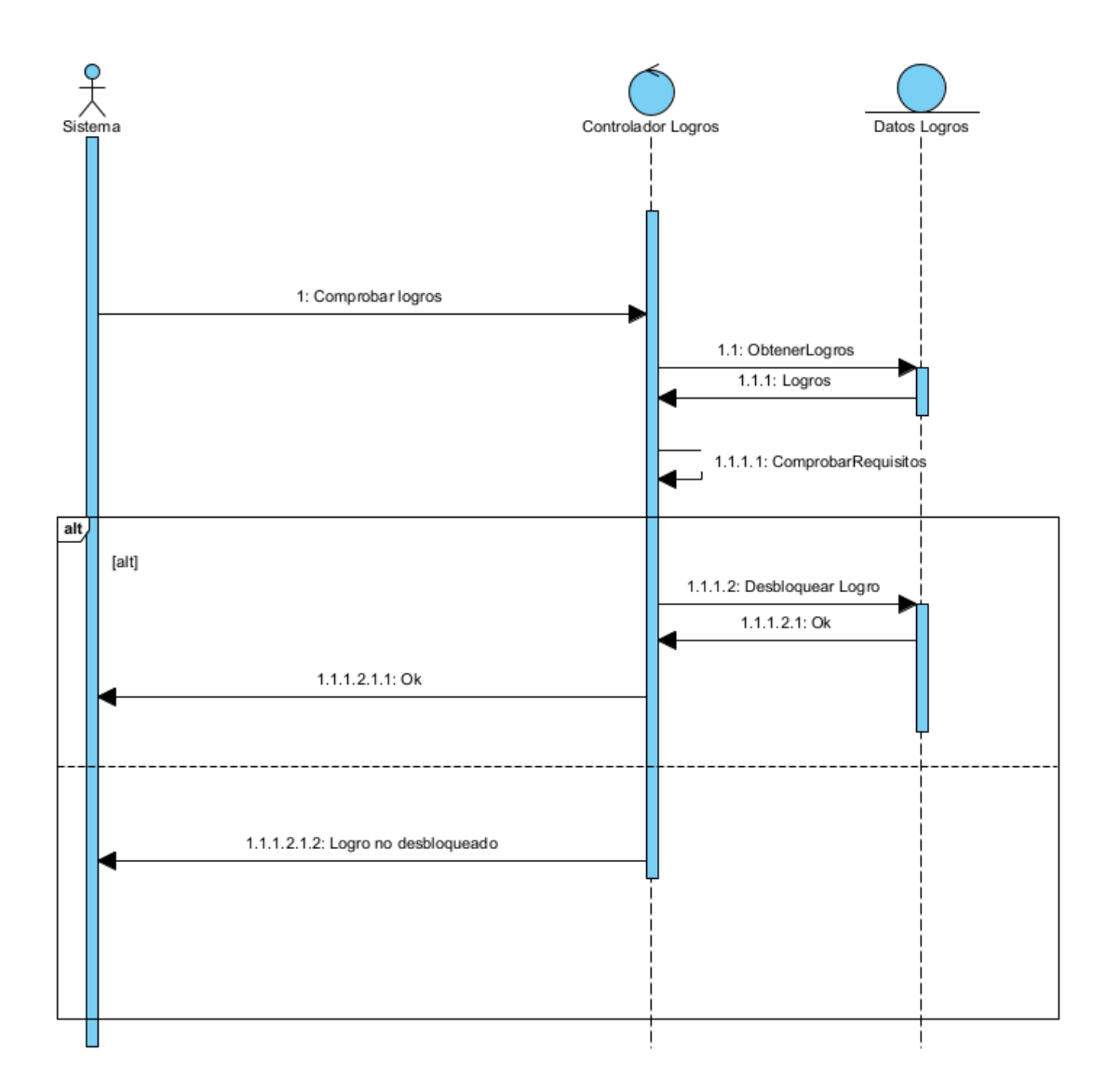

*Figura 16: Diagrama de secuencia desbloquear logro*

Caso de uso **Ver logros:**

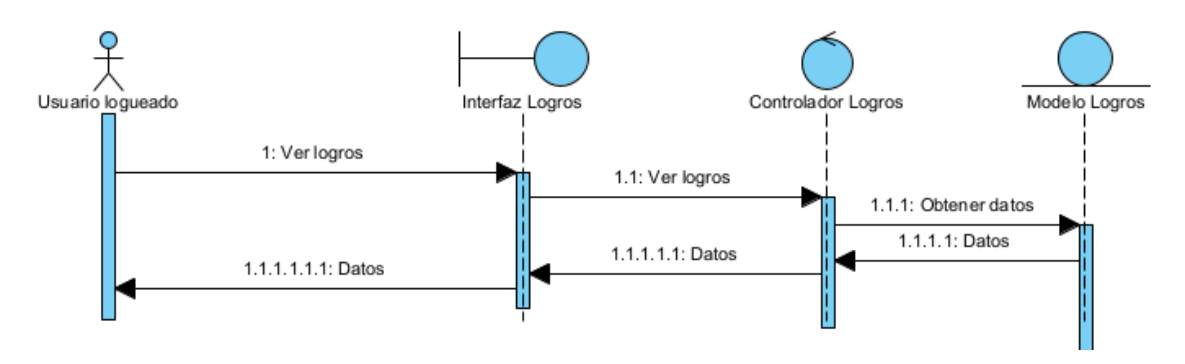

<span id="page-17-1"></span>*Figura 17: Diagrama de secuencia ver logros*

#### <span id="page-17-0"></span>**3.6 DIAGRAMAS DE SECUENCIA DEL PAQUETE GESTIÓN ESTADÍSTICAS** Caso de uso **Ver estadísticas:**

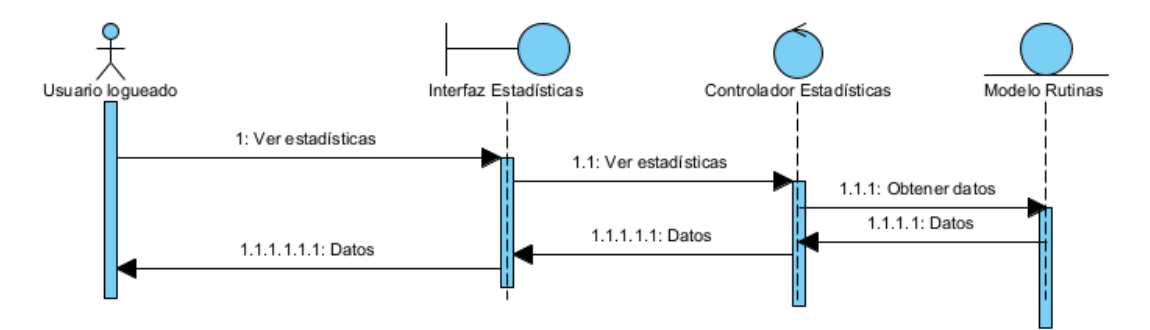

<span id="page-17-2"></span>*Figura 18: Diagrama de secuencia ver estadísticas*

#### <span id="page-18-0"></span>**3.7 DIAGRAMAS DE SECUENCIA DEL PAQUETE GESTIÓN RUTINAS** Caso de uso **Crear rutina:**

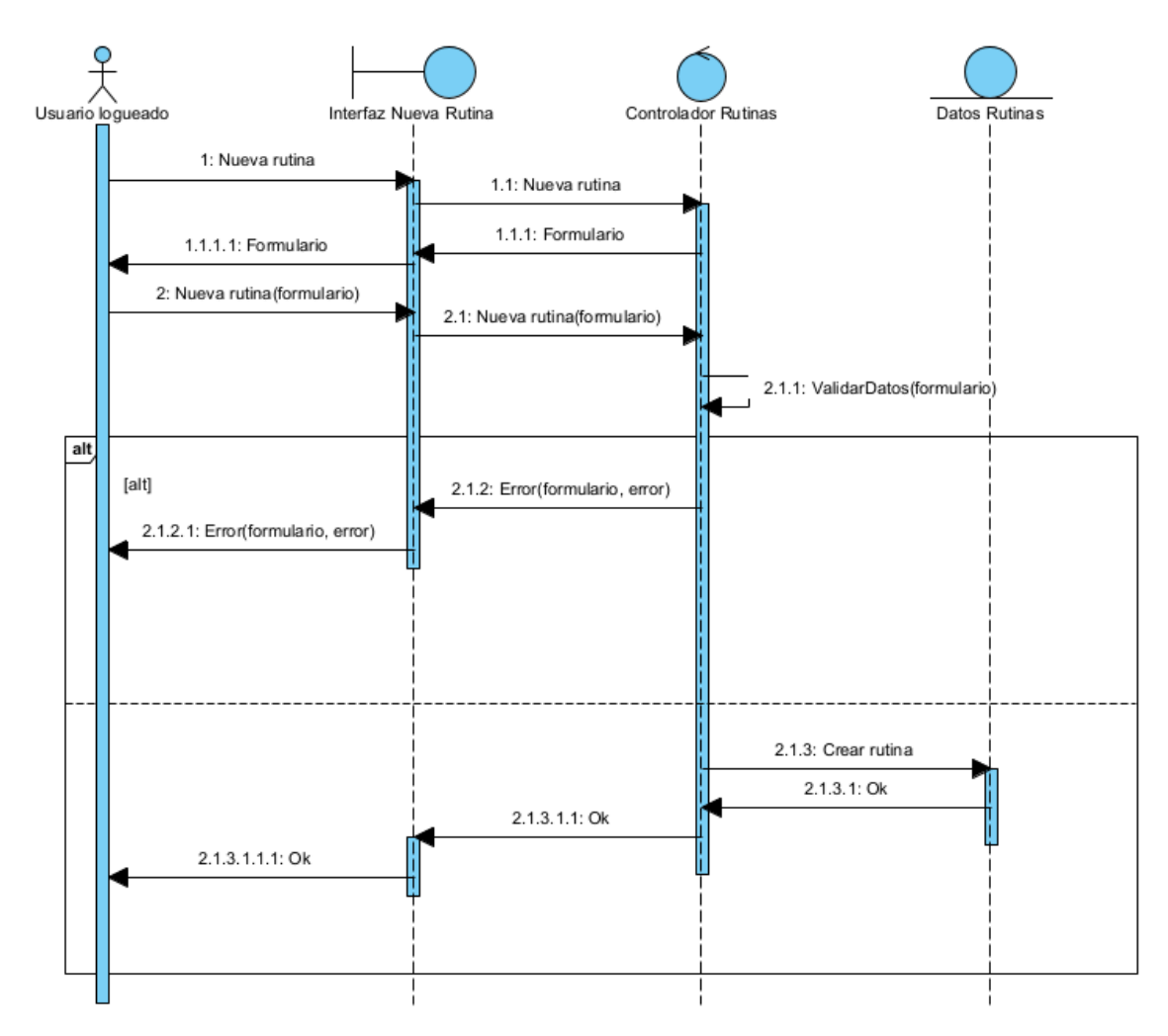

<span id="page-18-1"></span>*Figura 19: Diagrama de secuencia crear rutina*

#### Caso de uso **Editar rutina:**

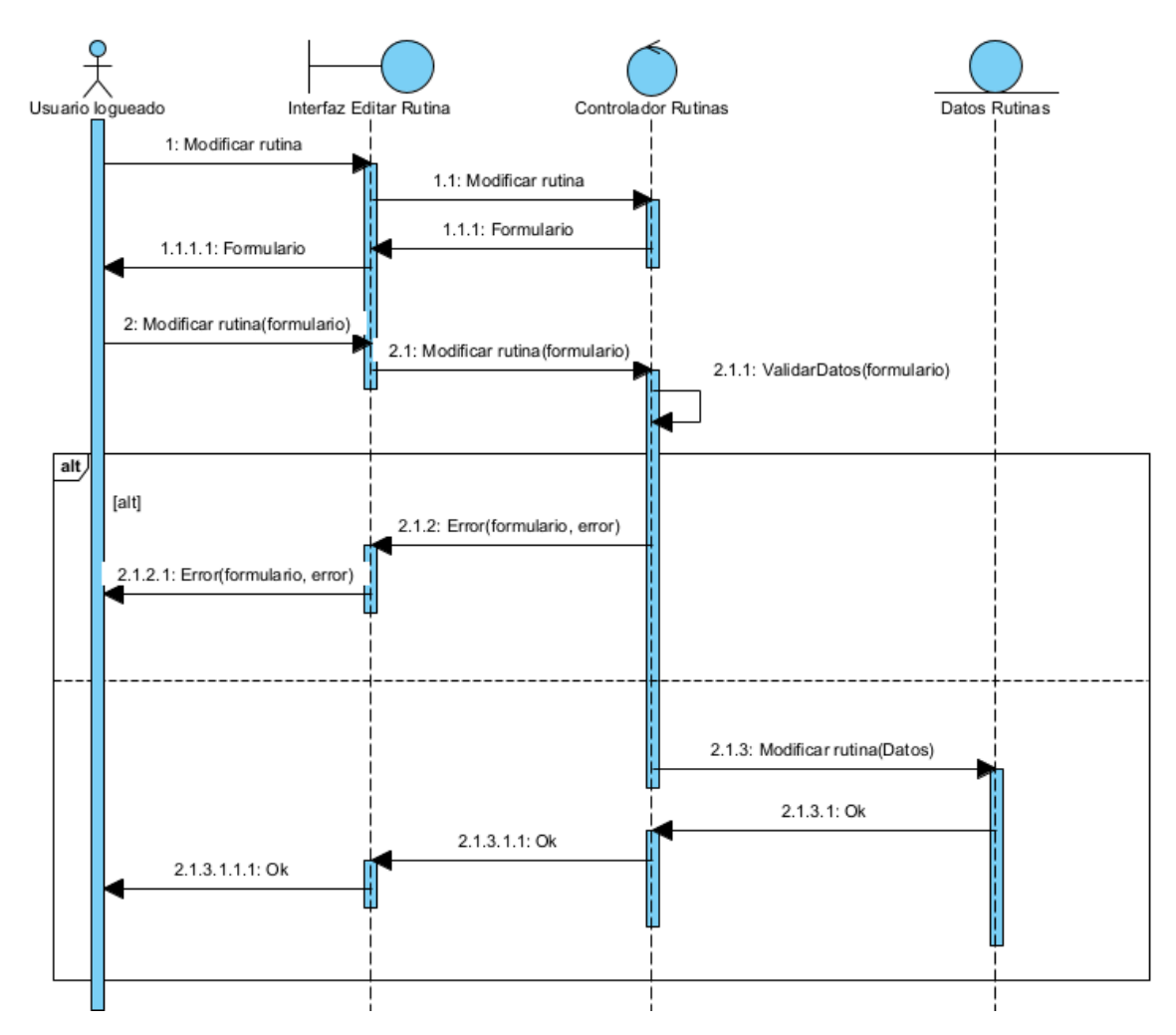

<span id="page-19-0"></span>*Figura 20: Diagrama de secuencia editar rutina*

#### Caso de uso **Borrar rutina:**

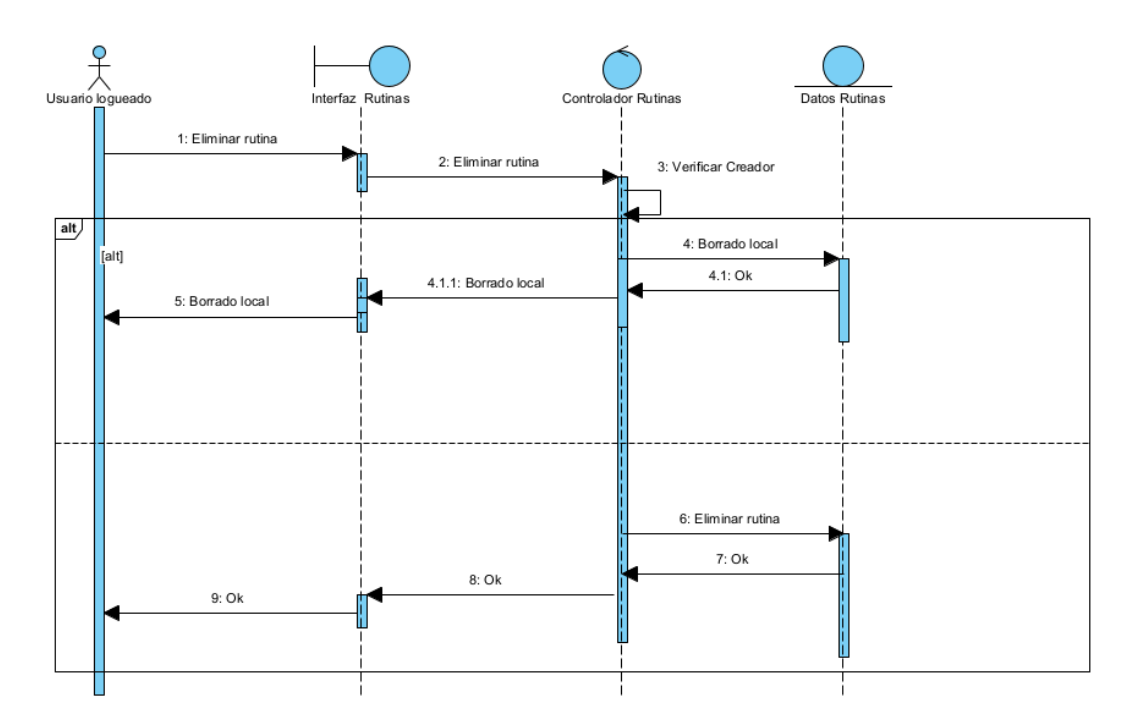

<span id="page-20-0"></span>*Figura 21: Diagrama de secuencia borrar rutina*

#### Caso de uso **Ver rutinas públicas:**

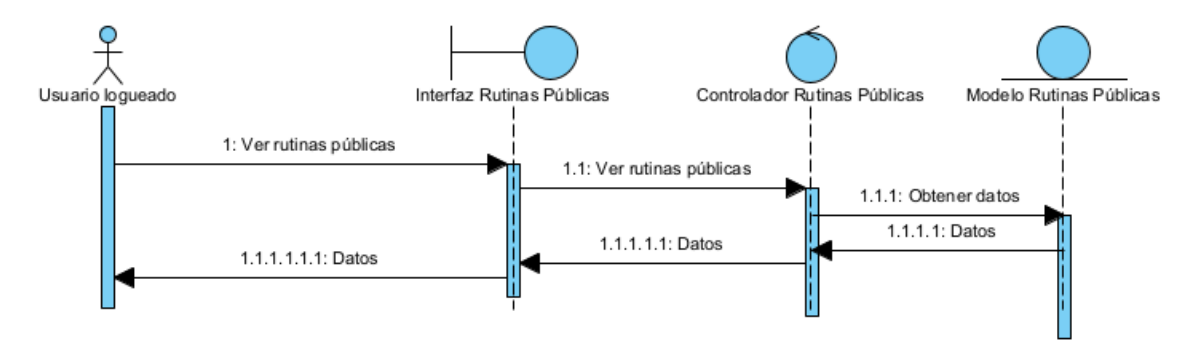

<span id="page-20-1"></span>*Figura 22: Diagrama de secuencia ver rutinas públicas*

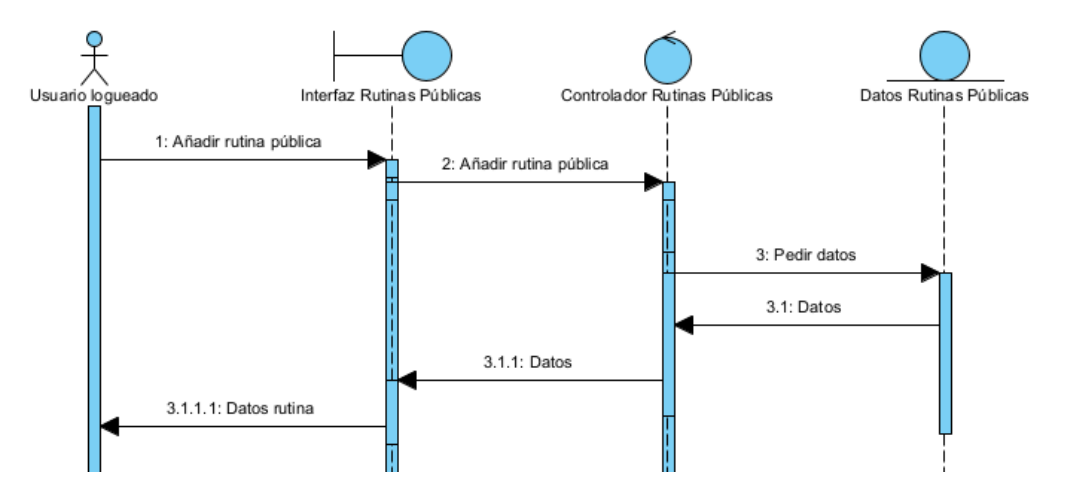

Caso de uso **Añadir rutina pública:**

<span id="page-21-0"></span>*Figura 23: Diagrama de secuencia añadir rutina pública*

#### Caso de uso **Completar rutina:**

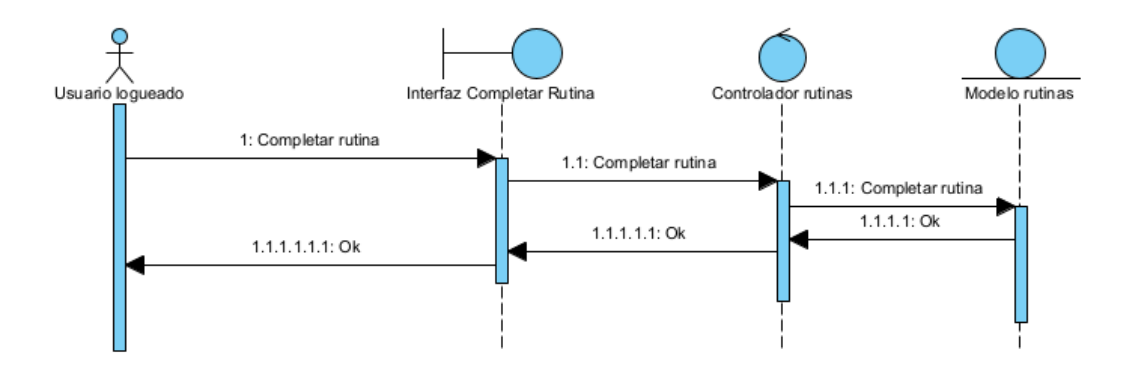

<span id="page-21-1"></span>*Figura 24: Diagrama de secuencia completar rutina*

#### <span id="page-22-0"></span>**3.8 DIAGRAMAS DE SECUENCIA DEL PAQUETE GESTIÓN NOTIFICACIONES** Caso de uso **Programar notificación:**

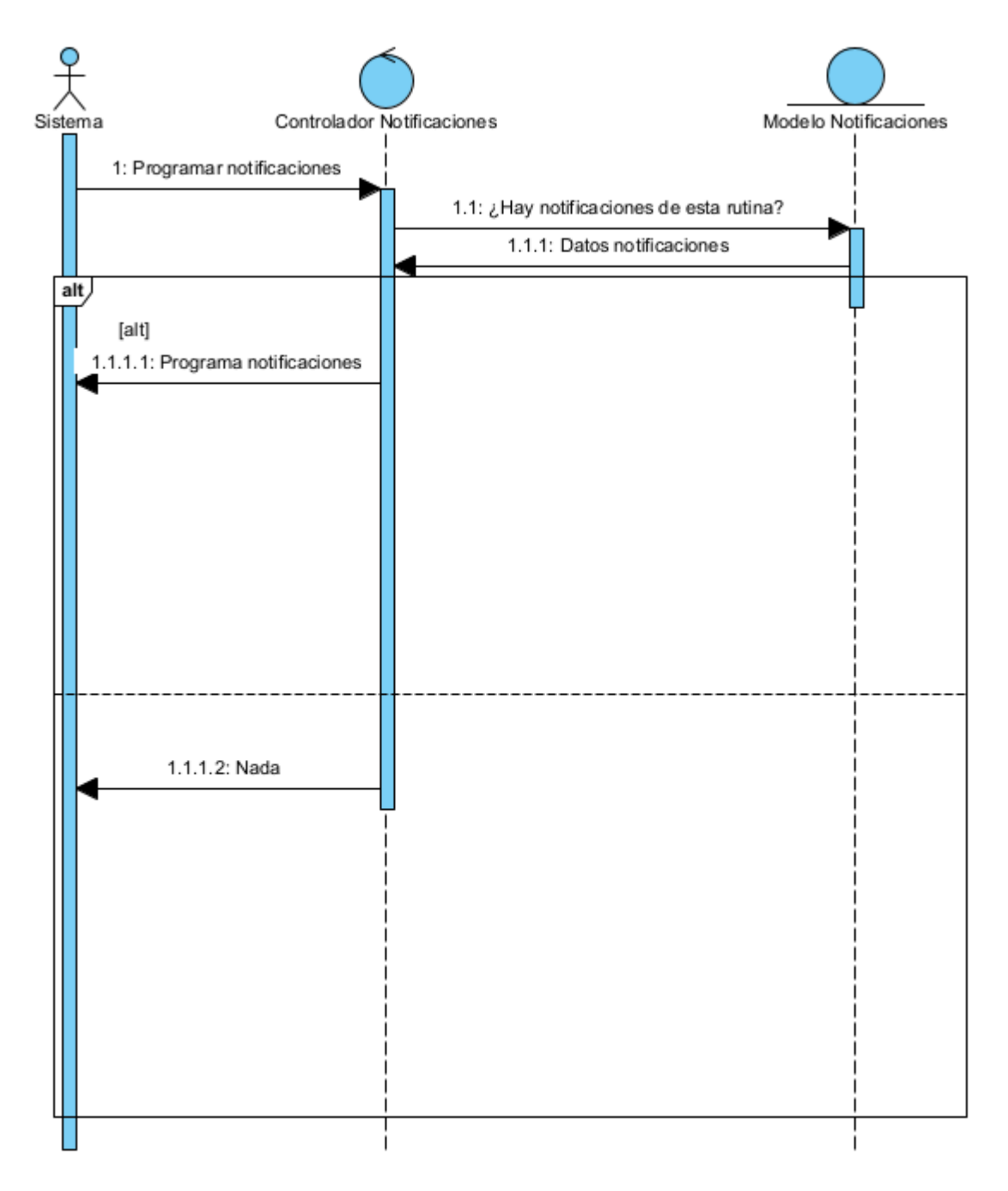

*Figura 25: Diagrama de secuencia programar notificaciones*

#### <span id="page-23-0"></span>**3.9 DIAGRAMAS DE SECUENCIA DEL PAQUETE GESTIÓN JUEGO** Caso de uso **Ver juego:**

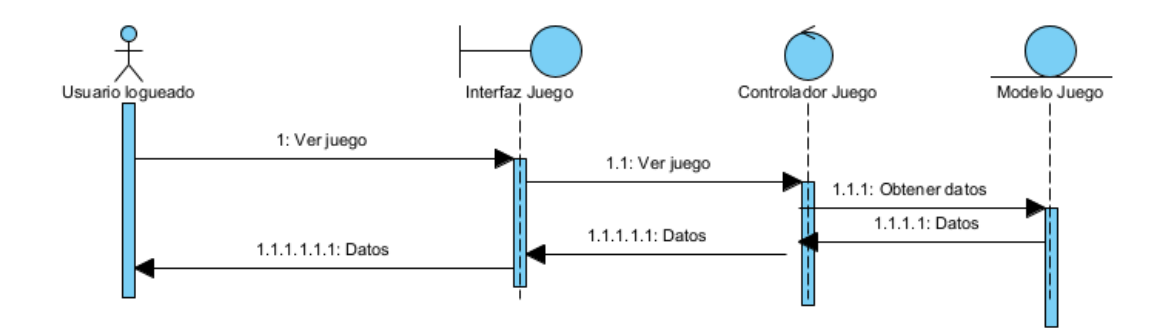

<span id="page-23-1"></span>*Figura 26: Diagrama de secuencia ver juego*

#### Caso de uso **Cambiar flores:**

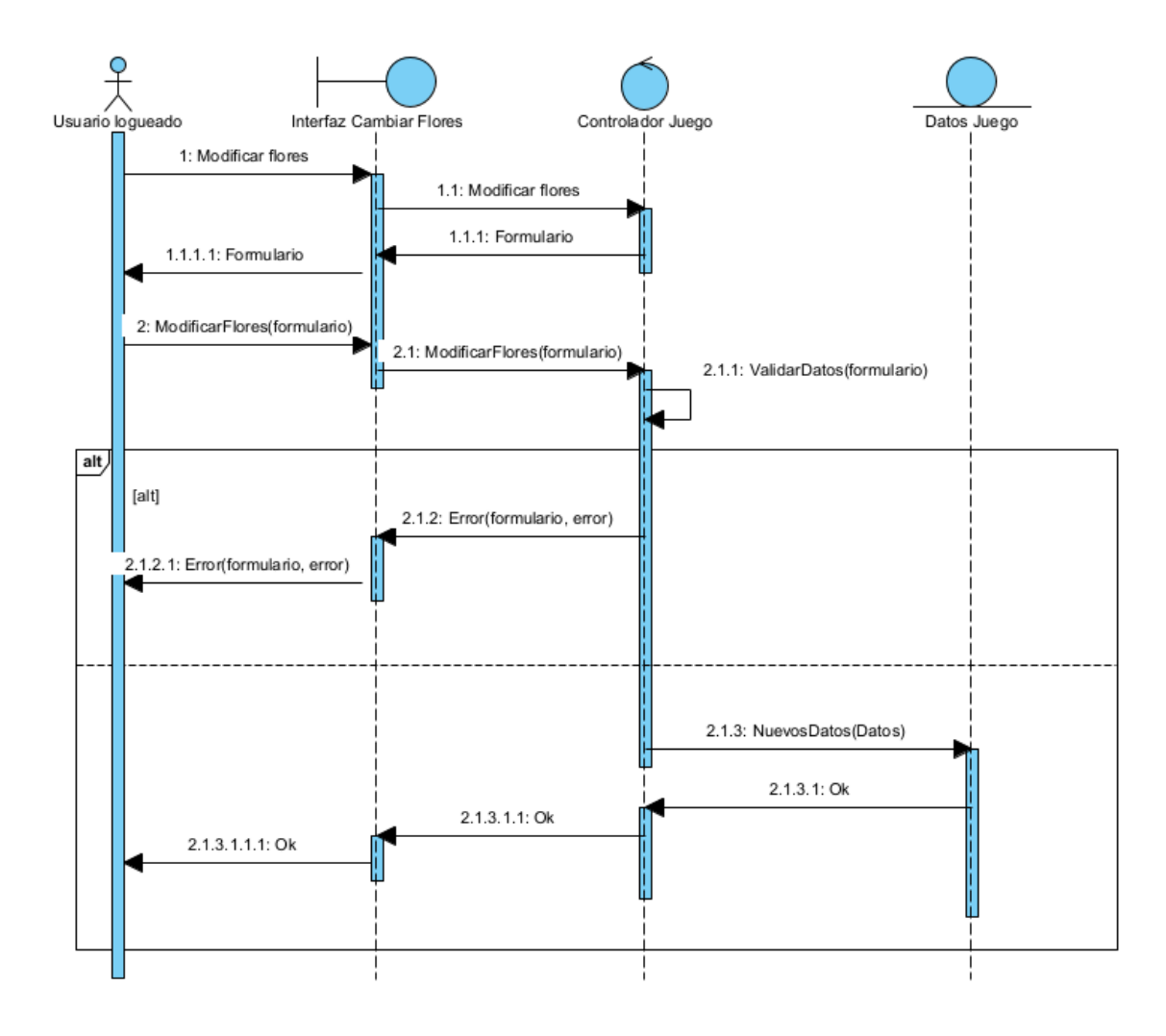

<span id="page-24-1"></span>*Figura 27: Diagrama de secuencia cambiar flores*

## <span id="page-24-0"></span>**4 CLASES DE ANÁLISIS**

En los siguientes diagramas de comunicación podemos ver cómo se comunican y se interrelacionan las clases de análisis que hemos establecido en los diagramas anteriores. Se agrupan en los mismos paquetes que dividen el sistema y que fueron establecidos en el *Anexo II - Especificación de requisitos software.*

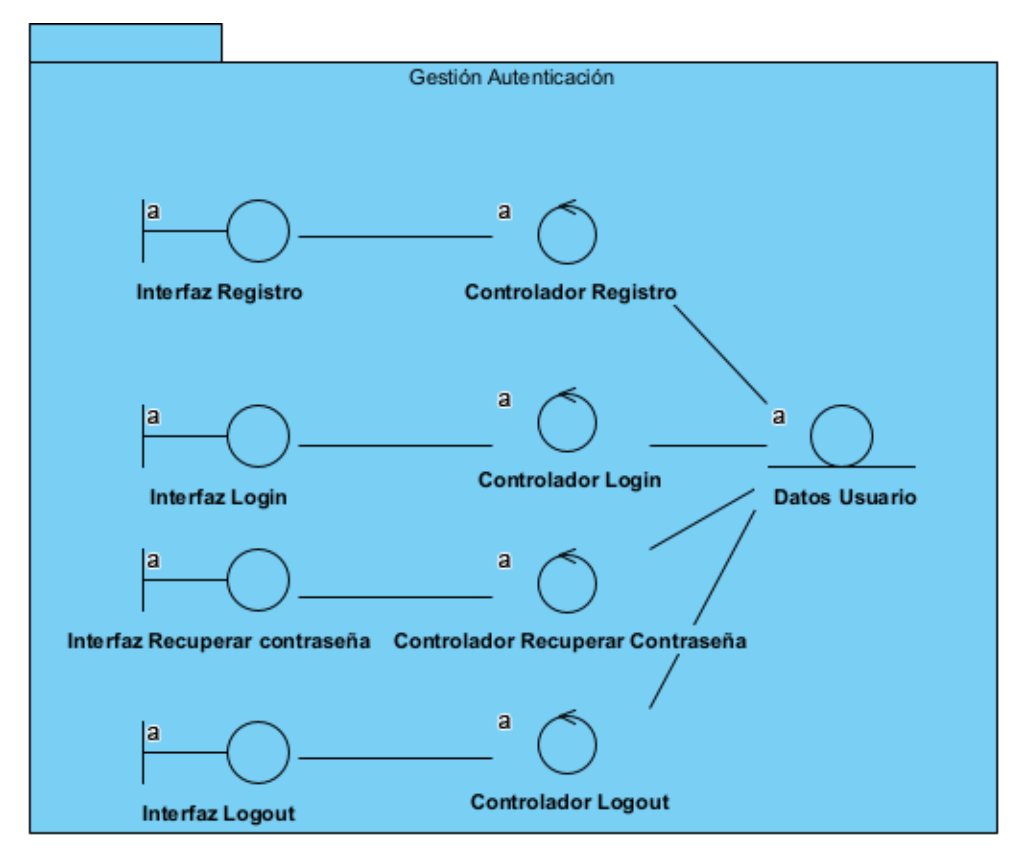

<span id="page-25-0"></span>*Figura 28: Diagrama de comunicación paquete gestión autenticación*

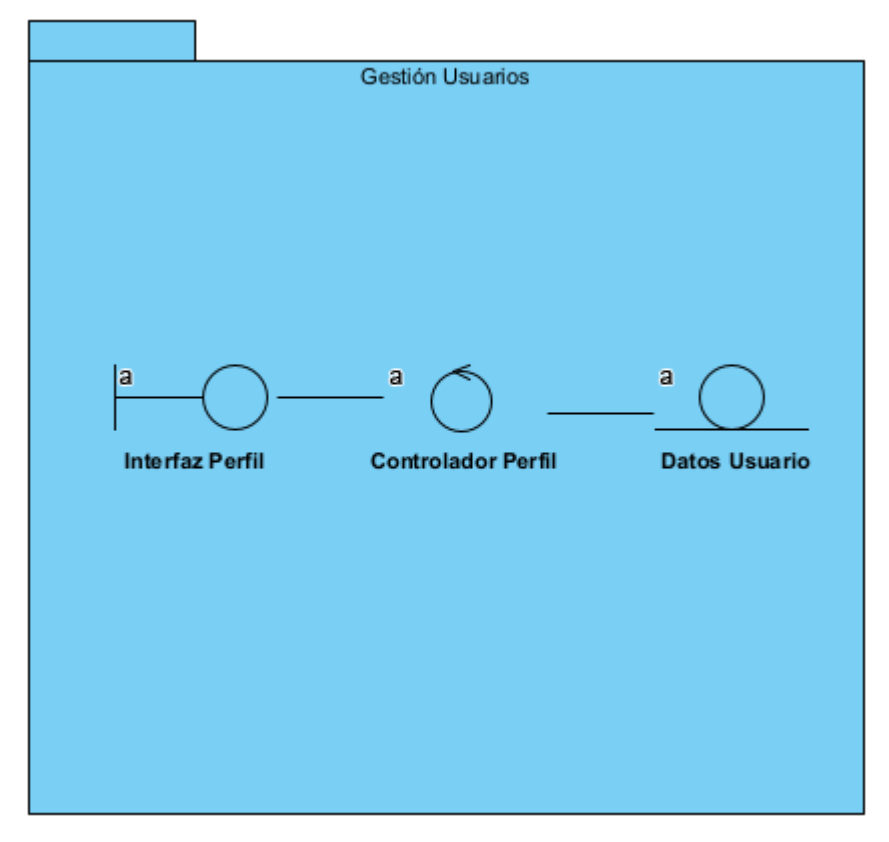

<span id="page-26-0"></span>*Figura 29: Diagrama de comunicación paquete gestión usuarios*

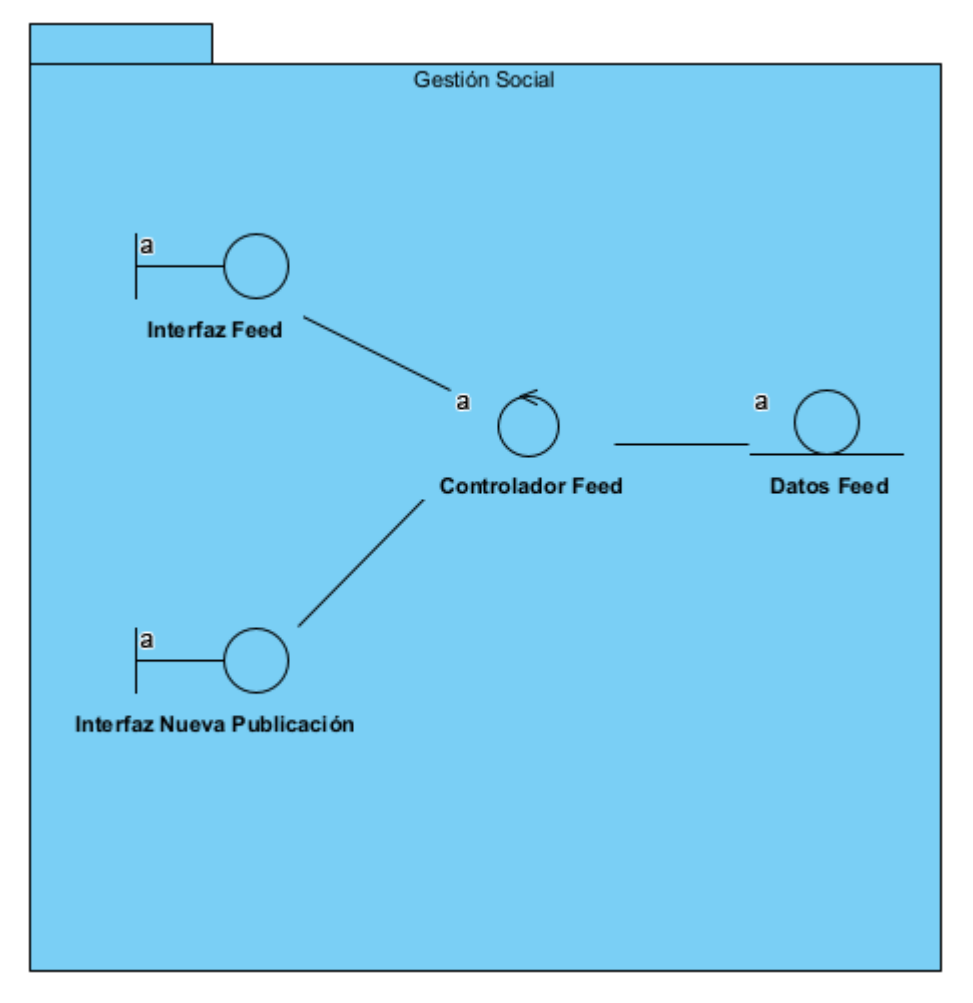

<span id="page-27-0"></span>*Figura 30: Diagrama de comunicación paquete gestión social*

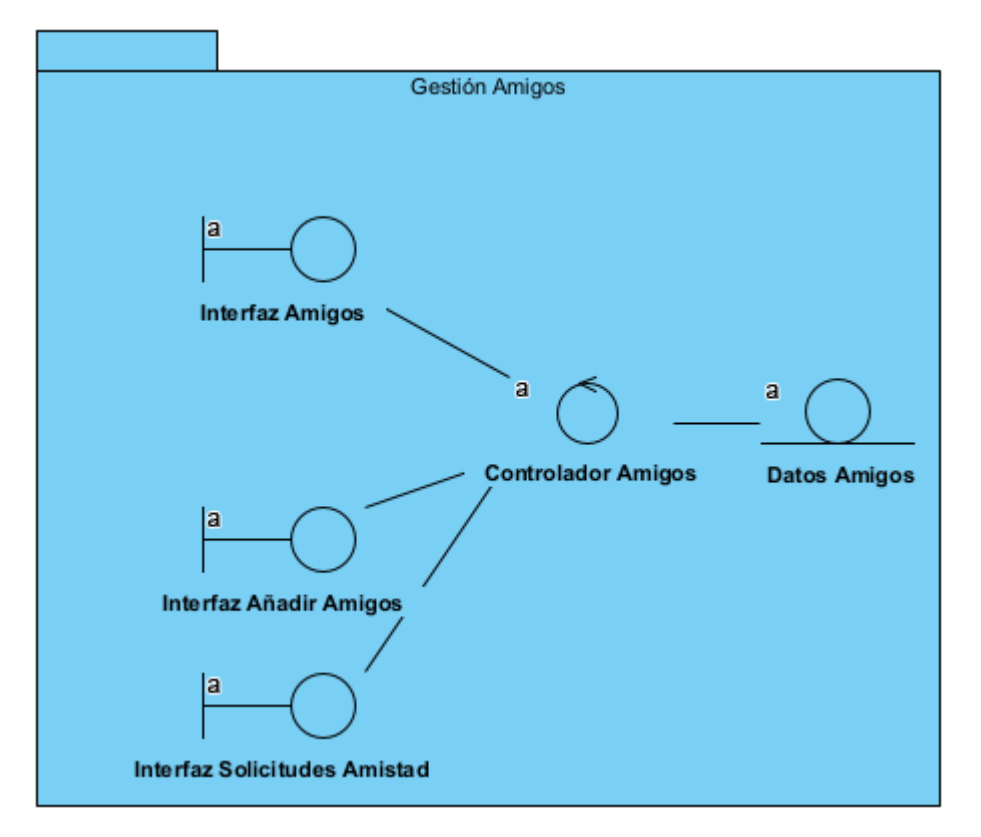

<span id="page-28-0"></span>*Figura 31: Diagrama de comunicación paquete gestión amigos*

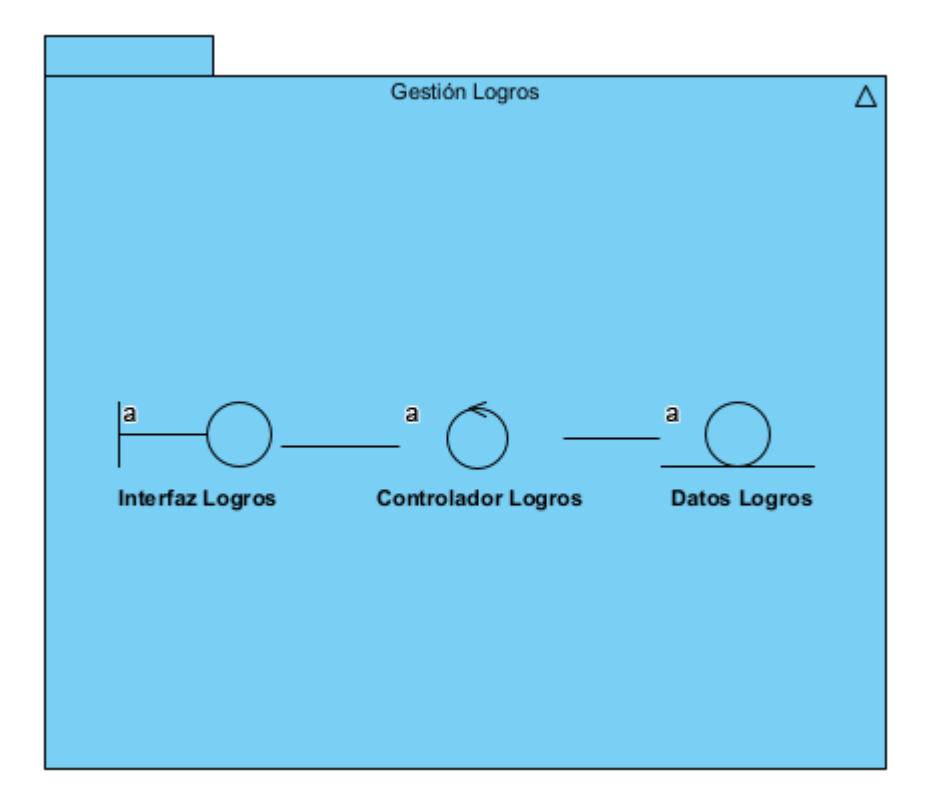

<span id="page-29-0"></span>*Figura 32: Diagrama de comunicación paquete gestión logros*

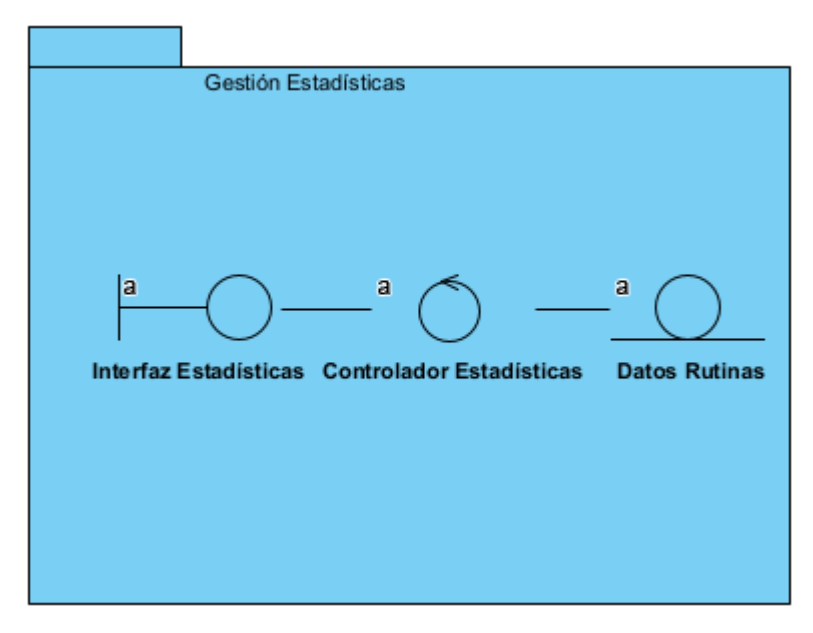

<span id="page-29-1"></span>*Figura 33: Diagrama de comunicación paquete gestión estadísticas*

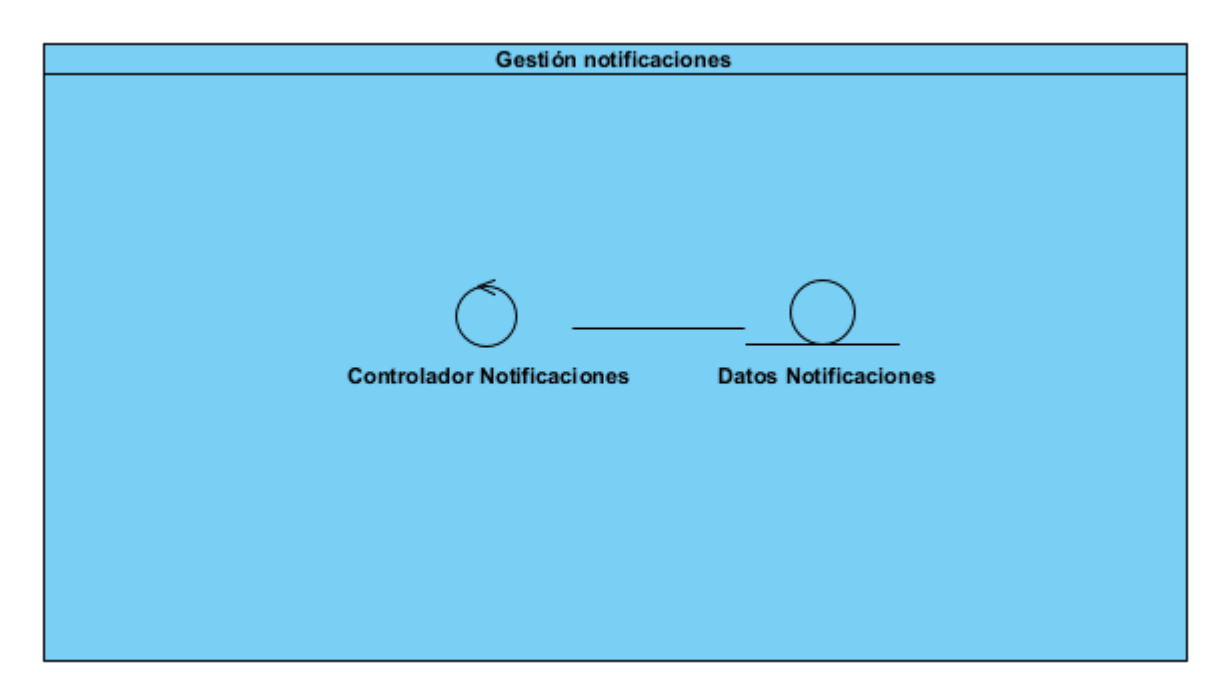

*Figura 34: Diagrama de paquete Gestión notificaciones*

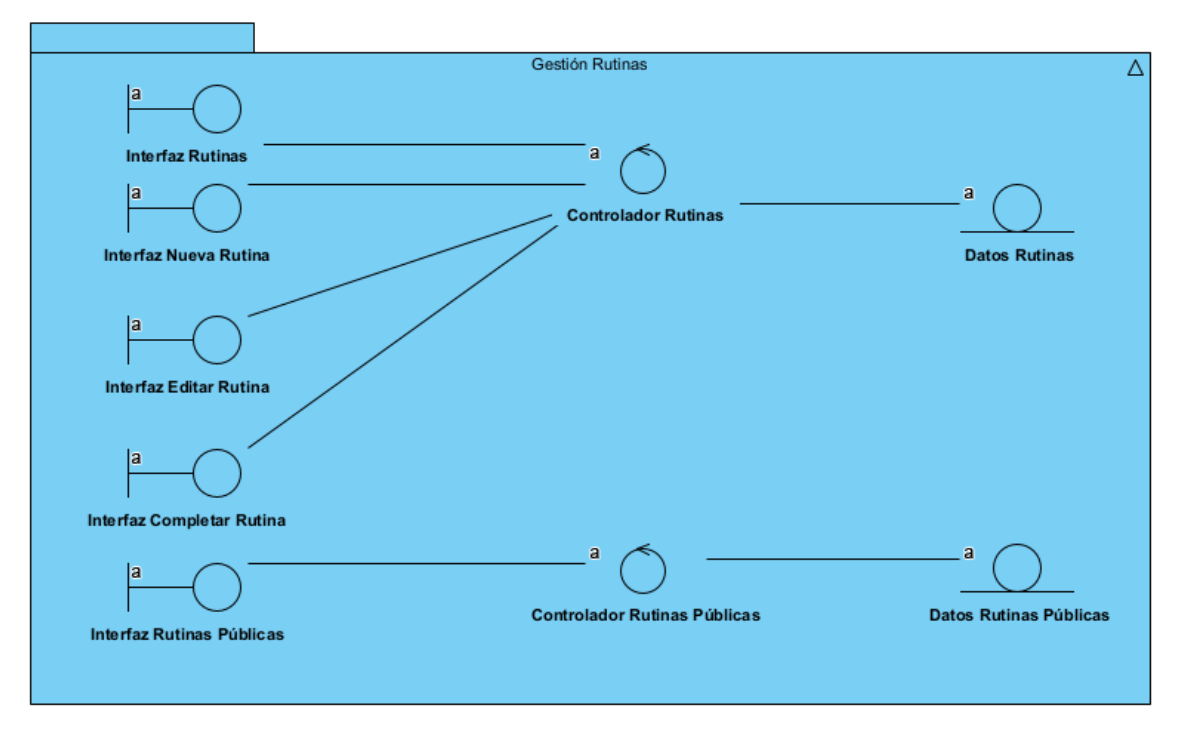

<span id="page-30-0"></span>*Figura 35: Diagrama de comunicación paquete gestión rutinas*

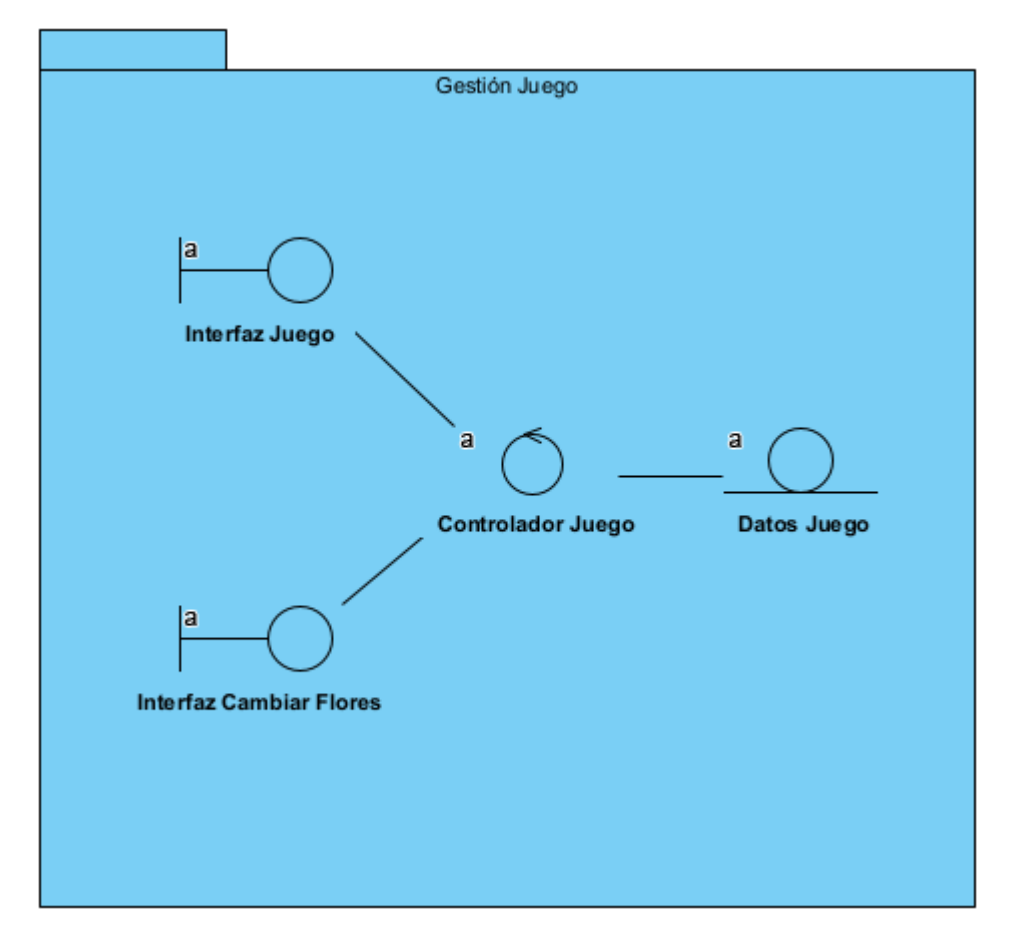

<span id="page-31-0"></span>*Figura 36: Diagrama de comunicación paquete gestión juego*

### <span id="page-32-0"></span>**5 VISTA ARQUITECTURA DEL MODELO DE ANÁLISIS**

En la vista de arquitectura del modelo de análisis podemos ver a que capa del patrón arquitectónico Modelo Vista Controlador pertenece cada clase que se ha enseñado durante este anexo.

La arquitectura alcanzada en este apartado es un esquema aproximado de la arquitectura que definiremos en el *Anexo IV – Diseño del software*, puesto que ahí es donde explicaremos en detalle los patrones usados.

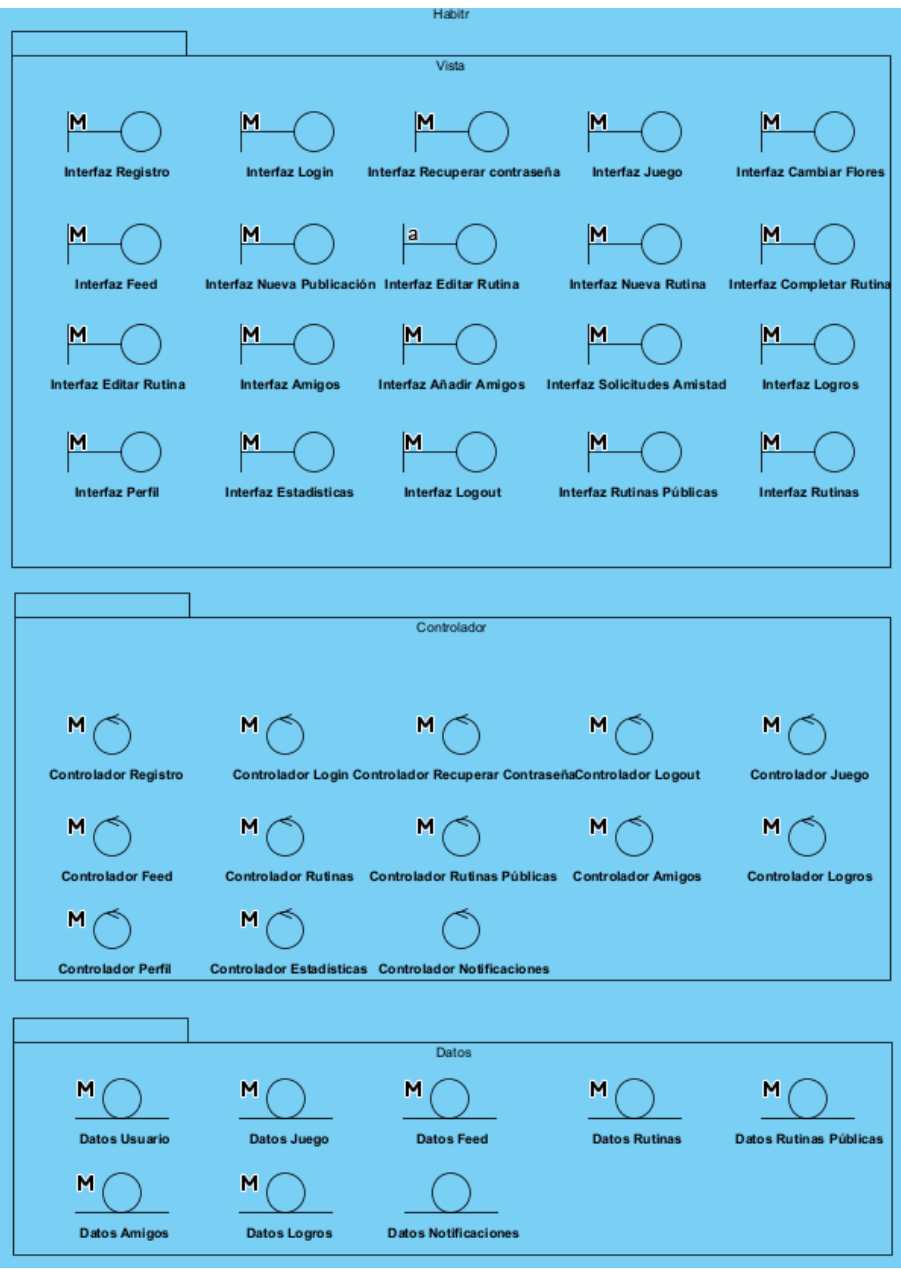

<span id="page-32-1"></span>*Figura 37: Vista de arquitectura*

## <span id="page-33-0"></span>**6 REFERENCIAS**

• Pressman, R. S. - "Ingeniería del Software: Un Enfoque Práctico". 7ª Edición. McGraw-Hill. 2010.